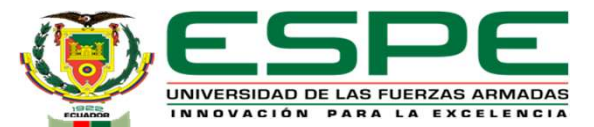

"Estabilización de la eficiencia de la máquina servilletera de la Empresa Productos Familia Sancela del Ecuador S.A. mediante la detección y corrección de fallas en la red de bus de campo con protocolo Profibus-DP."

Loma Sinchiguano, Franklin Gerardo

Vicerrectorado de Investigación, Innovación y Transferencia de Tecnología Centro de Posgrados

Maestría en Electrónica y Automatización Mención Redes Industriales

Ing. Pruna Panchi, Edwin Patricio Mgs

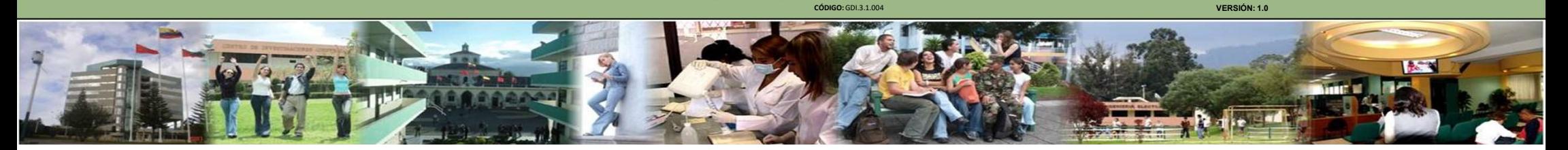

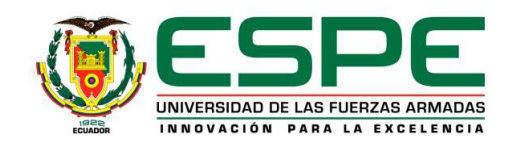

## Resumen

- **ESPE**<br>• En la actualidad, las Industrias buscan<br>maximizar sus ganancias, tienen como<br>misión garantizar la seguridad de su<br>recurso humano;<br>benchmarking buscan satisfacer las **ESPE**<br> **ESPE**<br>
En la actualidad, las Industrias buscan<br>
maximizar sus ganancias, tienen como<br>
misión garantizar la seguridad de su<br>
recurso inumano; inediante<br>
productos de calidad a tiempo. **ESPE**<br> **ESPE**<br> **E** la actualidad, las Industrias buscan<br>
maximizar sus ganancias, tienen como<br>
recurso in actualidad at seguridad de su<br>
recurso in actualidad at tiempo.<br>
peroductos de calidad at tiempo.<br>
la Emprese Dendu
- La Empresa Productos Familia Sancela del Ecuador S.A. posee en sus instalaciones una máquina servilletera con tecnología basada en redes de comunicaciones industriales a nivel de campo y control, esto permite<br>satisfacer todas las necesidades de sus clientes.

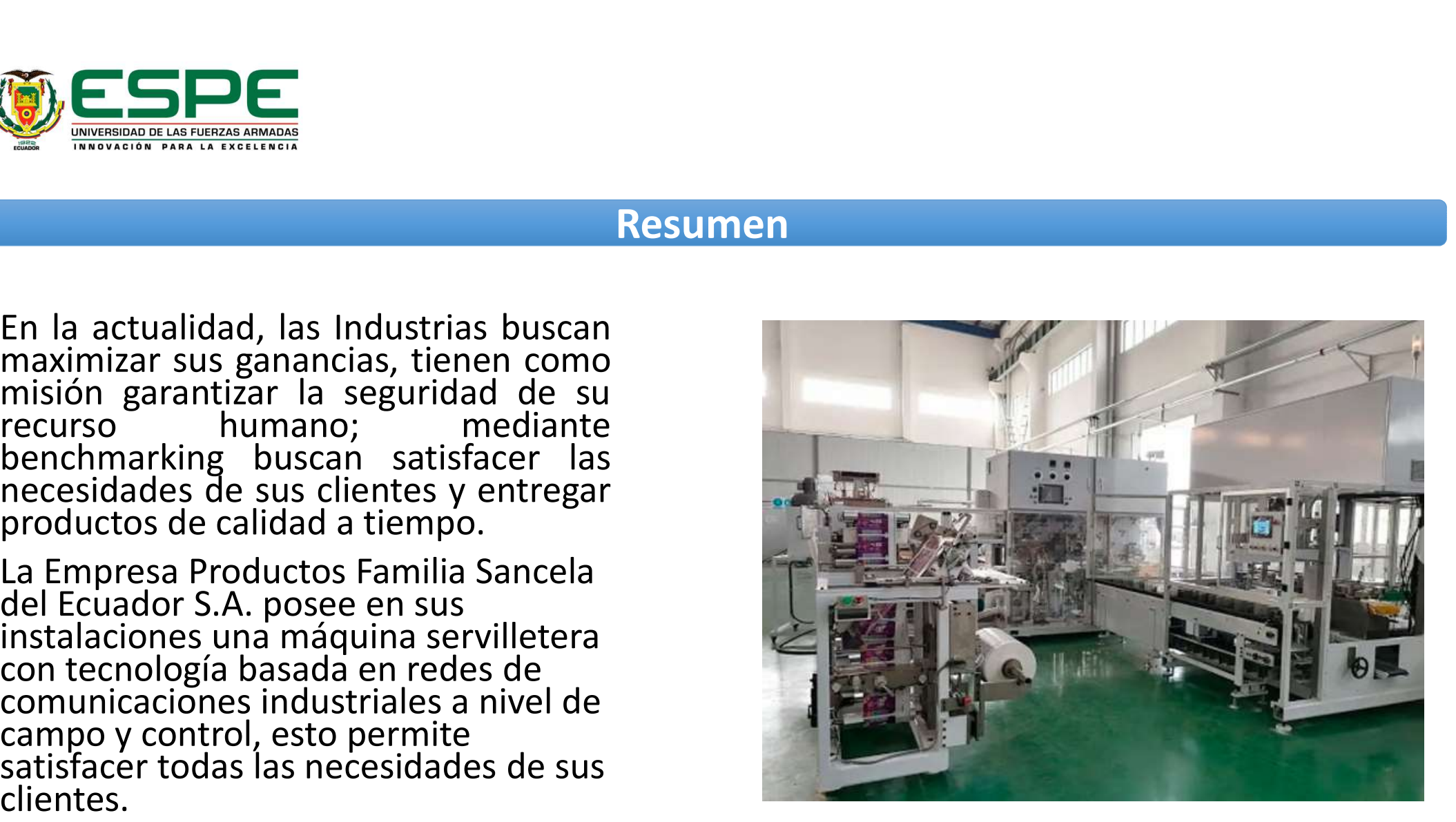

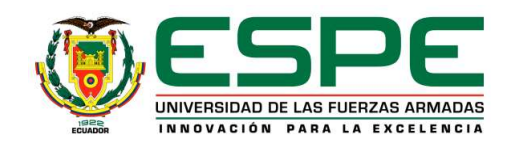

## Resumen

• La herramienta móvil ProfiTrace 2 permitirá adquirir el telegrama de datos de la red Profibus –DP para visualizarlos mediante un computador personal y realizar el respectivo análisis de su calidad y salud; con esta información se ejecutarán actividades correctivas programadas para eliminar los paros no deseados, esto permitirá garantizar la confiabilidad intrínseca de sus elementos y alcanzar la estabilización de la eficiencia del de sus elementos y alcanzar la<br>estabilización de la eficiencia del<br>proceso productivo en la máquina<br>servilletera 17.

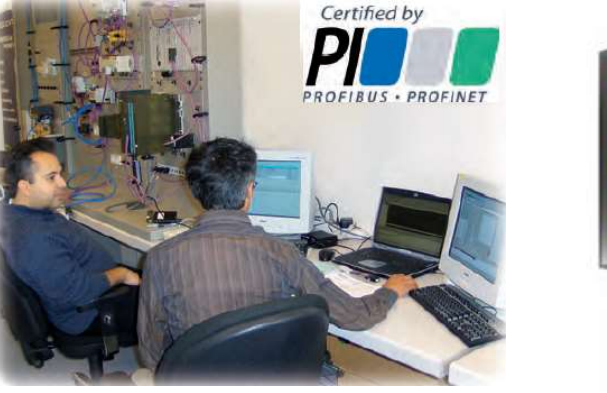

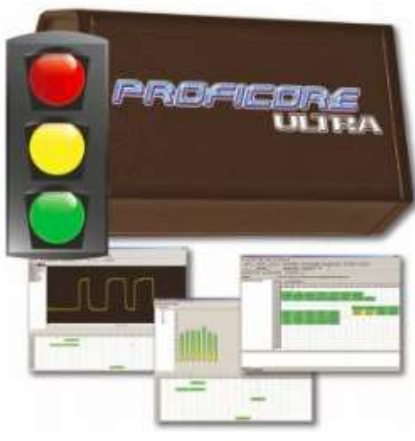

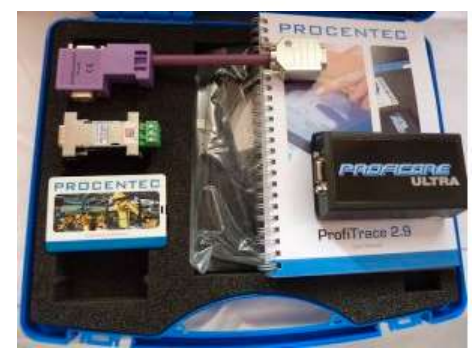

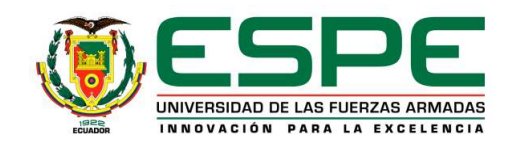

# **Objetivos**

- Estabilizar la eficiencia de la máquina servilletera de la Empresa Productos Familia Sancela del Ecuador S.A, mediante la detección y corrección de errores presentes en la capa física y lógica del protocolo Profibus-DP.
	- Conocer la forma de operación del protocolo Profibus-DP en el proceso de producción de la máquina servilletera.
	- Investigar cómo funciona la herramienta portátil de análisis de redes de bus de campo ProfiTrace 2 de PROCENTEC.
	- Utilizar la herramienta portátil de red de bus de campo ProfiTrace 2 para analizar y localizar errores en los datos de comunicación del protocolo Profibus-DP.
	- Ejecutar acciones de mantenimiento basado en condición para la corrección de los errores identificados en el protocolo Profibus-DP y optimizar el funcionamiento de la red.
	- Realizar pruebas de funcionamiento para determinar la estabilización de la máquina servilletera en el proceso de producción de la Empresa Productos Familia Sancela del Ecuador S.A.

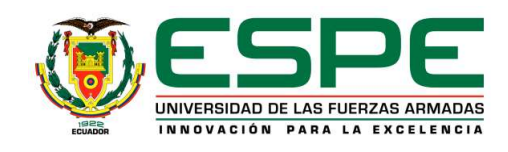

## Justificación, importancia y alcance del proyecto

- La posible inestabilidad en la red Profibus-DP de la máquina servilletera 17 ocasionará que la eficiencia de la máquina se vea reducida.
- Para evitar afectaciones en la eficiencia de la máquina por fallas o errores en la red Profibus-DP se debe cumplir las normativas de instalación de Profibus International.
- Para conocer el nivel de la calidad del telegrama de datos del protocolo Profibus-DP se utilizará la herramienta de análisis de redes de campo ProfiTrace 2.
- Si la herramienta ProfiTrace 2 arroja información donde se evidencia una calidad deficiente en el basado en condición a nivel de capa la física del<br>protocolo Profibus-DP para mantener dentro de<br>estándares la rentabilidad que genera la máquina<br>servilletera 17 a la Empresa Productos Familia<br>Sancela del Ecuador S A

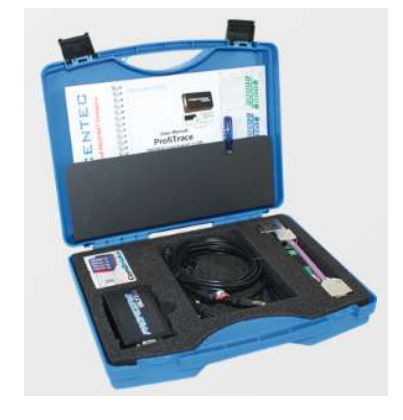

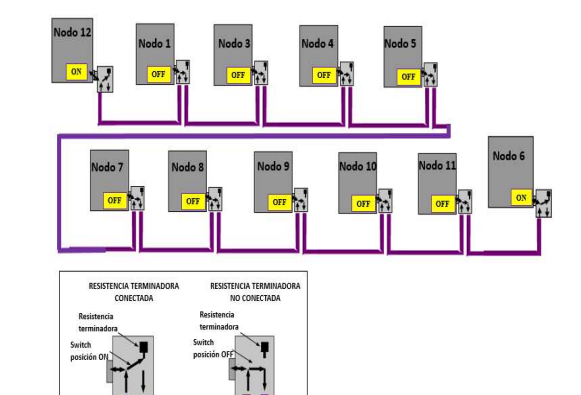

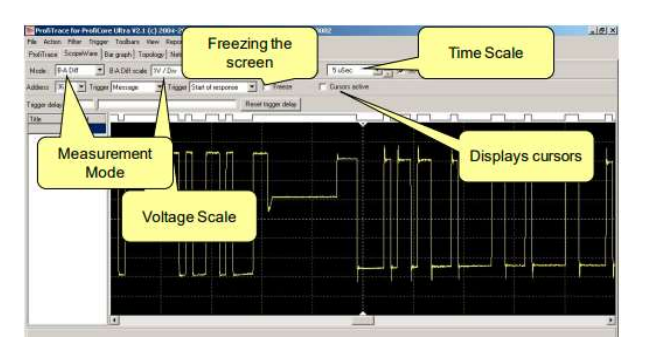

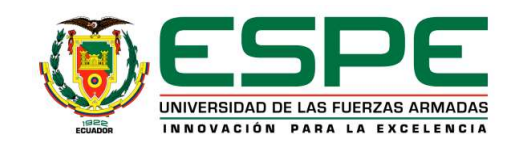

# Hipótesis

La eficiencia de la máquina servilletera 17 de la Empresa Productos Familia Sancela del Ecuador S.A. se estabilizará mediante la corrección de errores presentes en el telegrama de datos de la red de bus de campo con protocolo Profibus-DP.

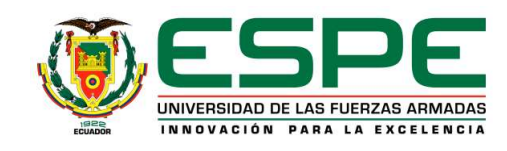

## Empresa Productos Familia Sancela del Ecuador S.A.

• La Empresa Productos Familia del Ecuador<br>S.A, ubicada en el cantón Latacunga<br>panamericana Norte km 20, sector Lasso, se<br>dedica a la transformación de papel<br>reciclado en bobinas de papel higiénico.<br>Estas bobinas son la ma

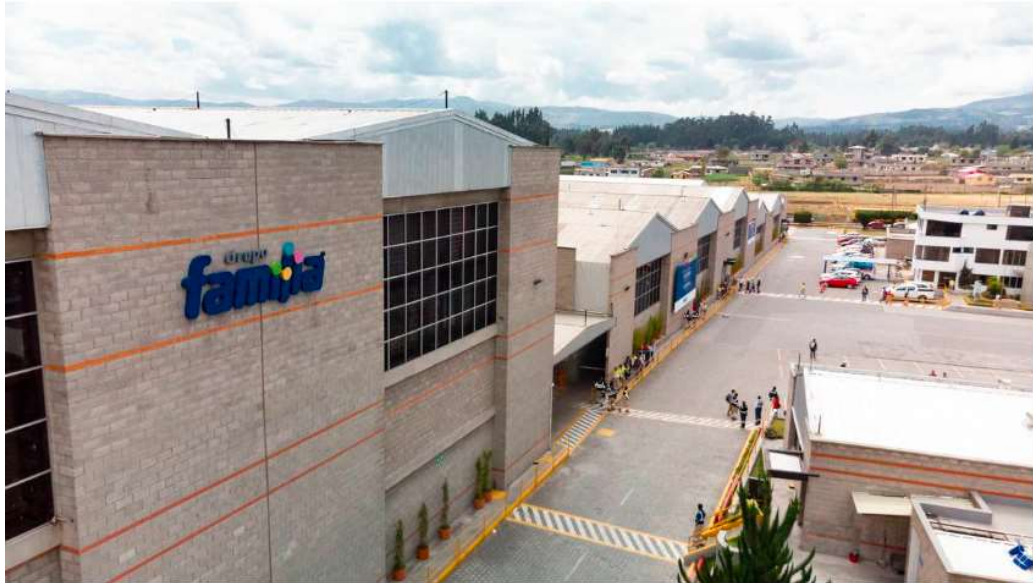

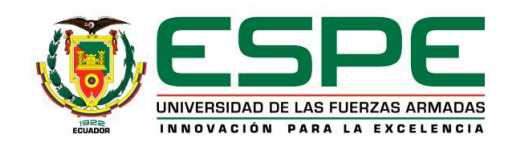

## Plantas industriales de producción de papel

- Las plantas industriales que se dedican a la<br>elaboración de productos para la higiene<br>personal han experimentado un crecimiento<br>exponencial según datos del Instituto<br>Nacional de Estadísticas y Censos INEC, el<br>crecimiento
- Las máquinas de servilletas son las encargadas de convertir bobinas de papel tissue en hojas de servilletas

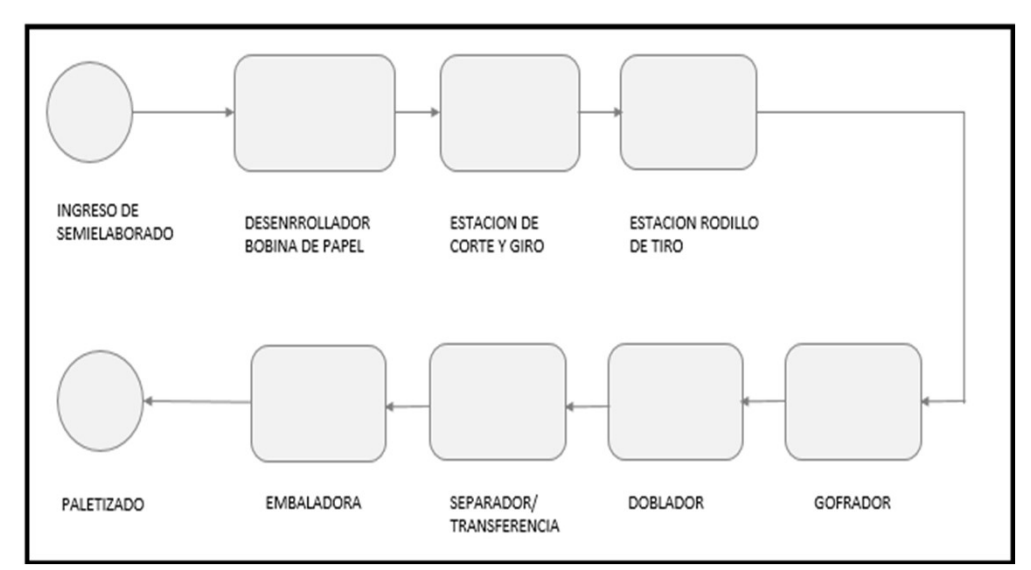

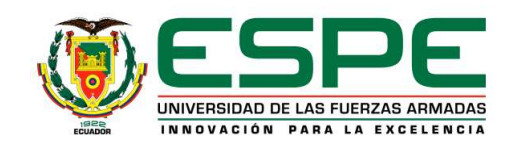

- Dentro de la pirámide TIA (Totally Integrated Automation) el protocolo de bus de campo Profibus-DP ha logrado ser el líder a nivel mundial por sus características de protocolo fiable, abierto e interconectable con dispositivos de distintos fabricantes.
- El protocolo Profibus-DP está garantizado por las normas europeas EN 50170 y EN 50254, en el año 2000 formó parte del estándar internacional IEC 61158.

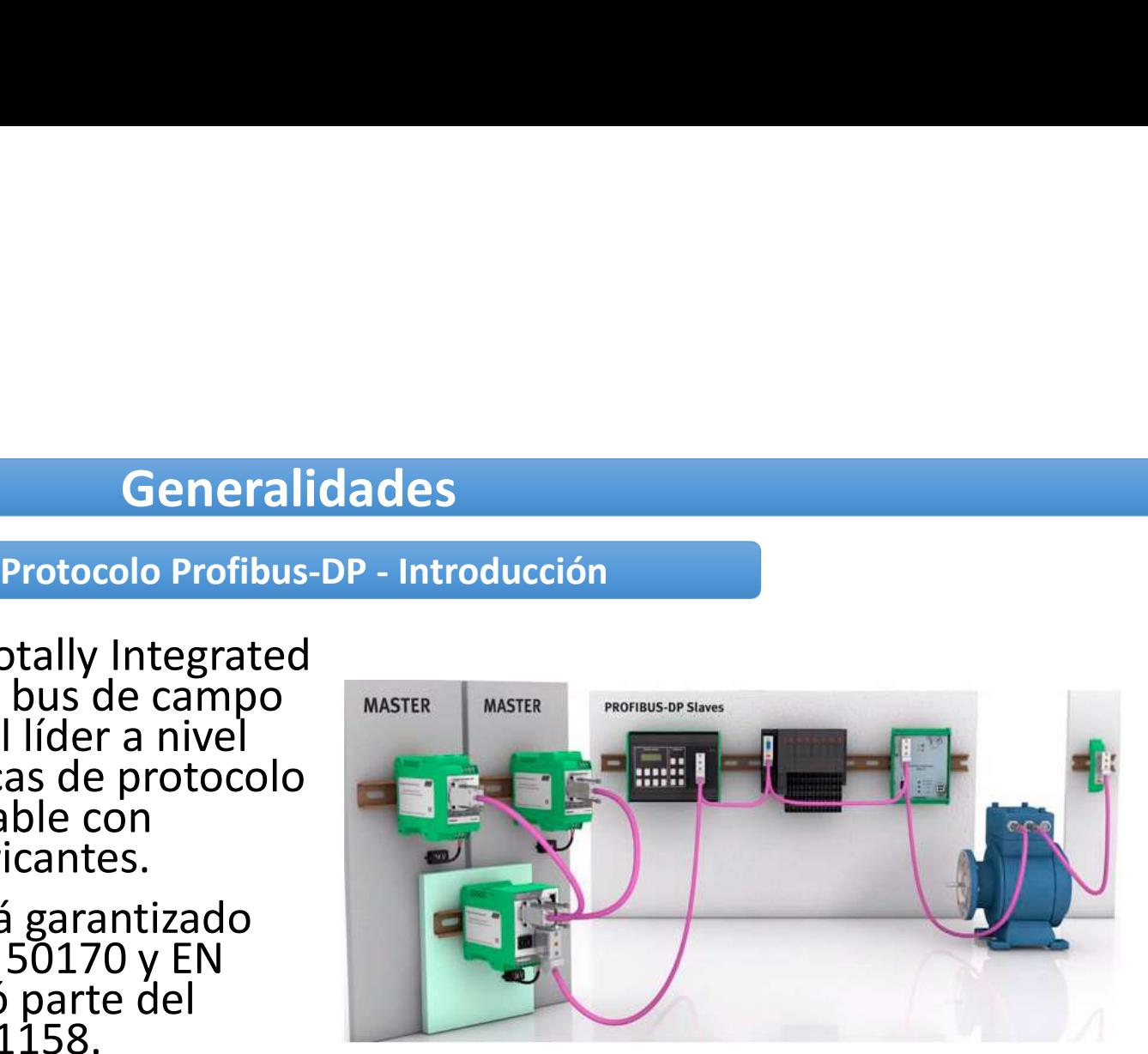

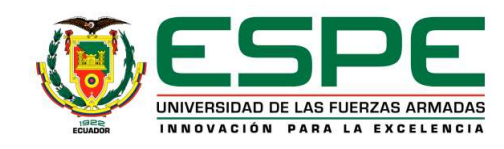

• La arquitectura del protocolo Profibus-DP está encaminada al modelo OSI, de acuerdo con la norma internacional ISO 7498. Generalidades<br>Protocolo Profibus-DP – Arquitectura<br>bus-DP está encaminada al modelo OSI, de acuerdo<br>C

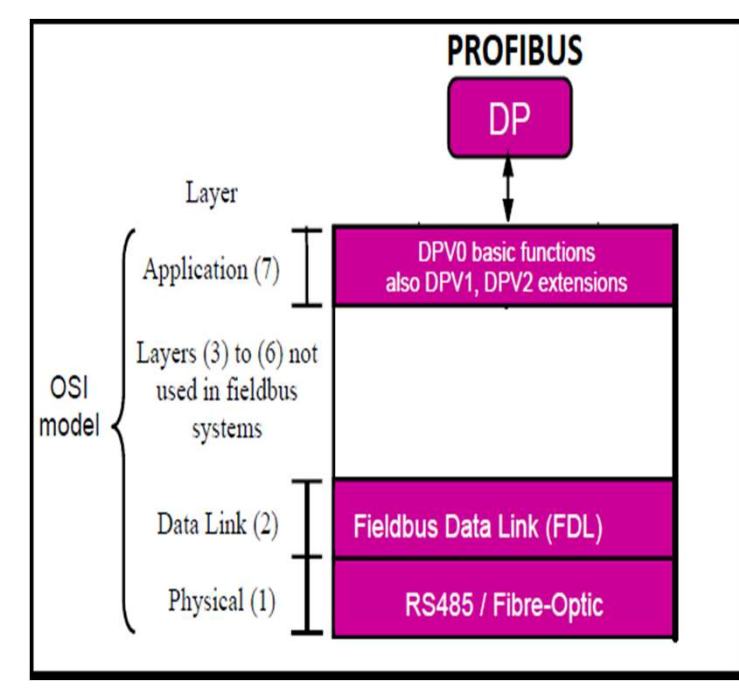

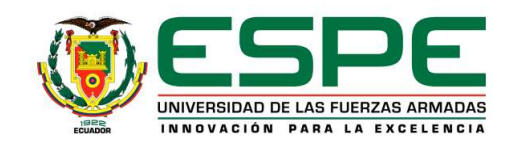

Protocolo Profibus-DP –Velocidad de transmisión

• La velocidad de la transmisión de datos en una infraestructura con Profibus-DP está relacionada directamente con la longitud del cable

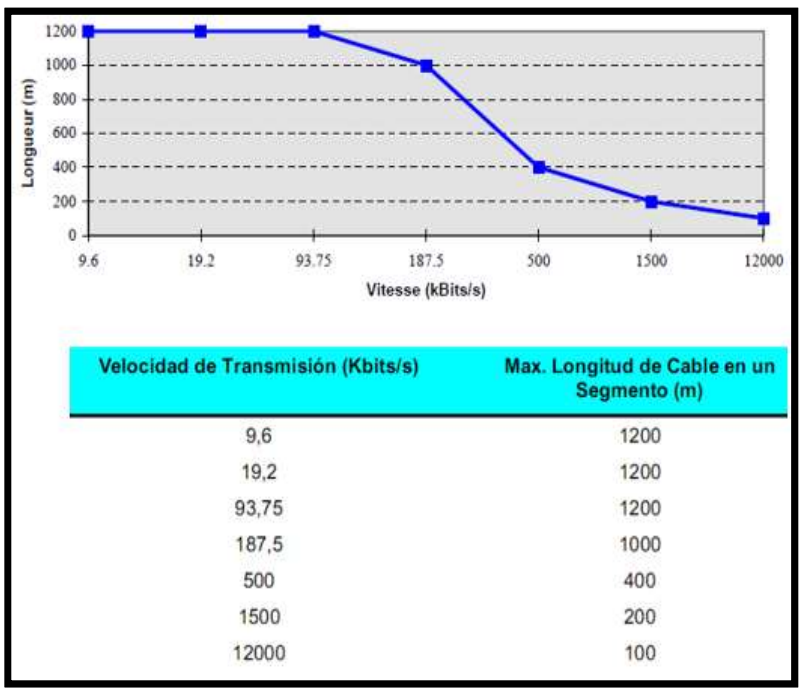

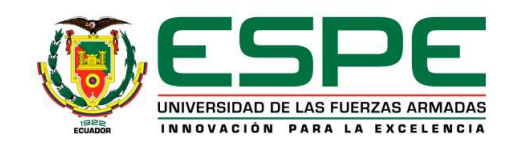

• En Profibus-DP, la transmisión de datos se realiza por una onda cuadrada simétrica<br>balanceada (tecnología RS 485), donde dos cables llevan la señal uno positivo y otro<br>negativo. La señal diferencial lleva la información, **Generalidades<br>Protocolo Profibus-DP – Tecnología de transmisión eléctrica<br>Protocolo Profibus-DP – Tecnología de transmisión eléctrica<br>SEC 485), donde dos cables llevan la señal uno positivo y otro<br>Ocial lleva la informaci** 

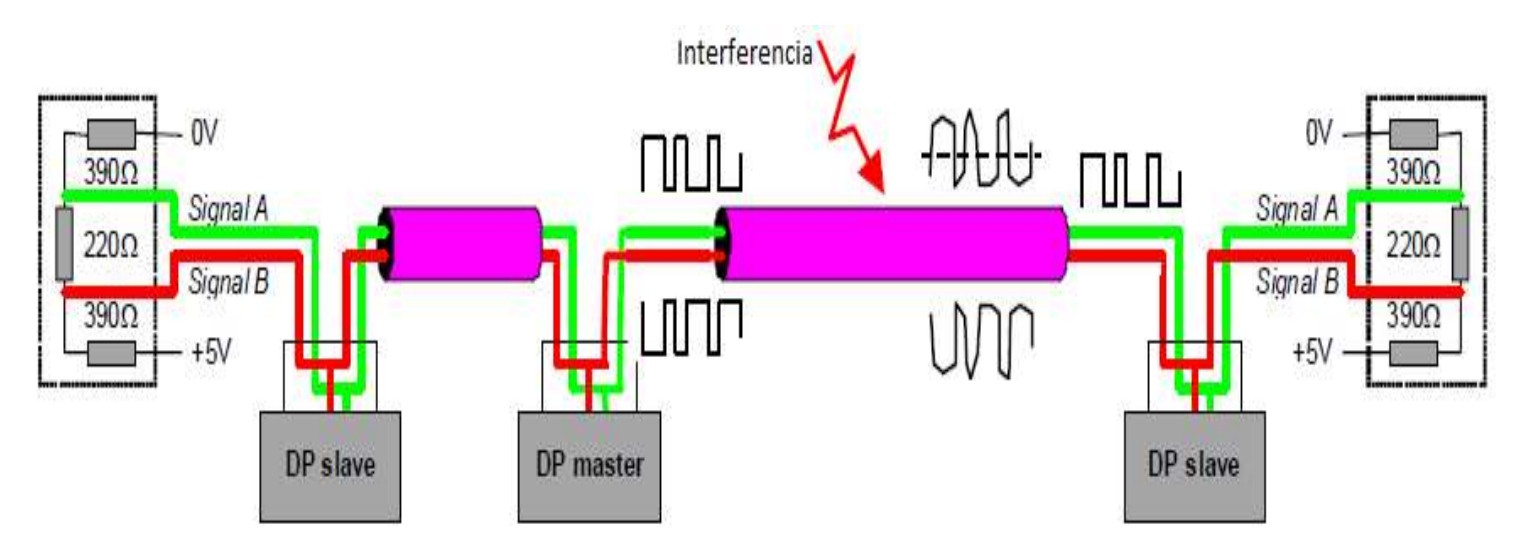

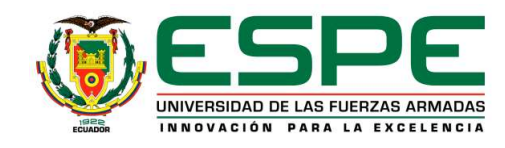

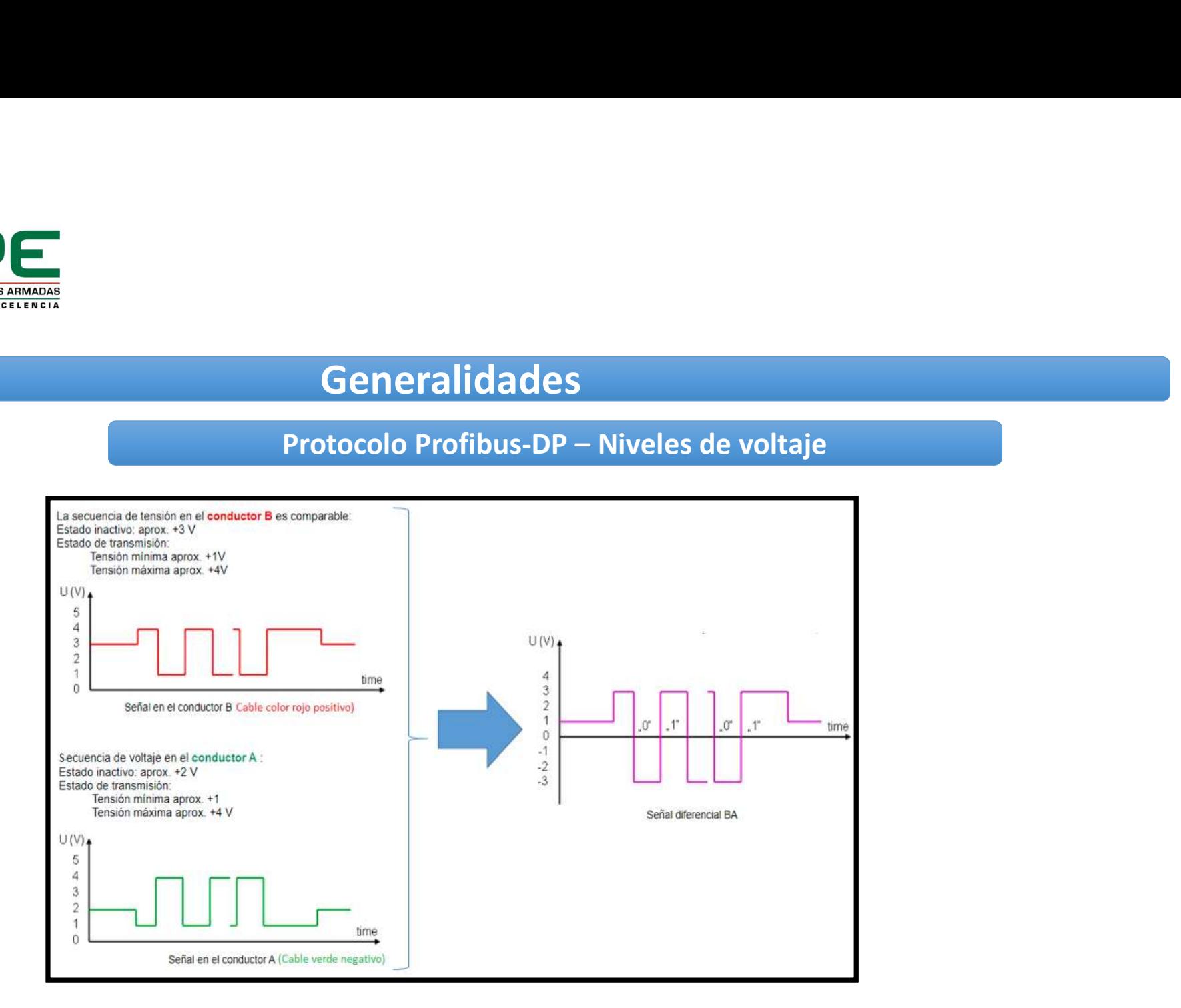

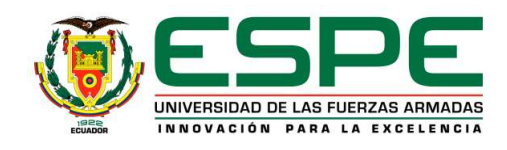

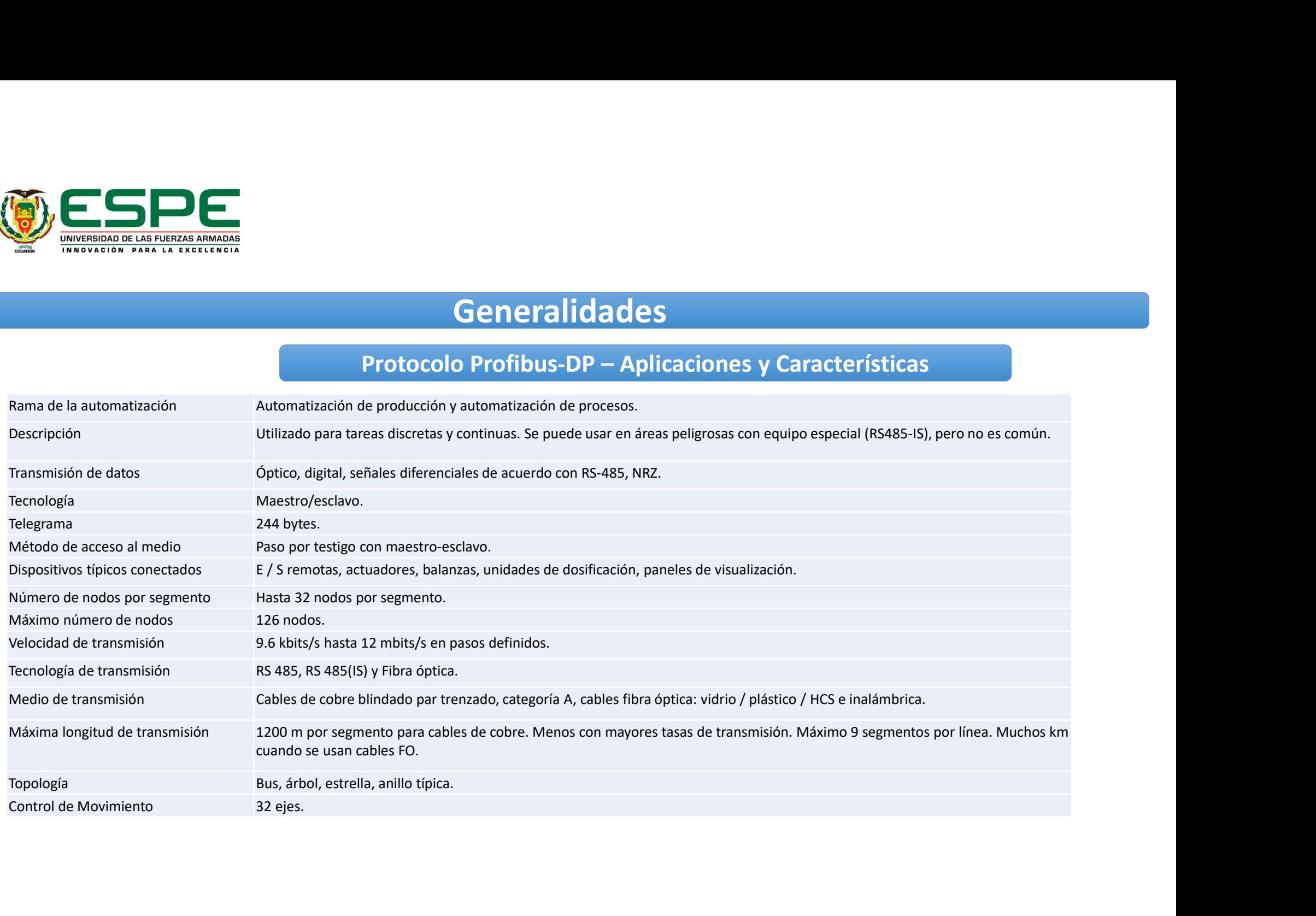

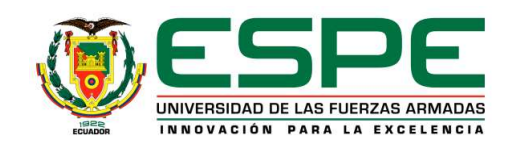

• Todas las estaciones están conectadas en una estructura de bus. La red está compuesta por<br>maestro/s, esclavo/s, cable de<br>bus, conectores DB9, resistencias<br>terminadoras y/o repetidores. En<br>un segmento se pueden conectar For the set of the set of the set of the set of the set of the set of the set of the set of the set of the set of the set of the set of the set of the set of the set of the set of the set of the seperator of the separator

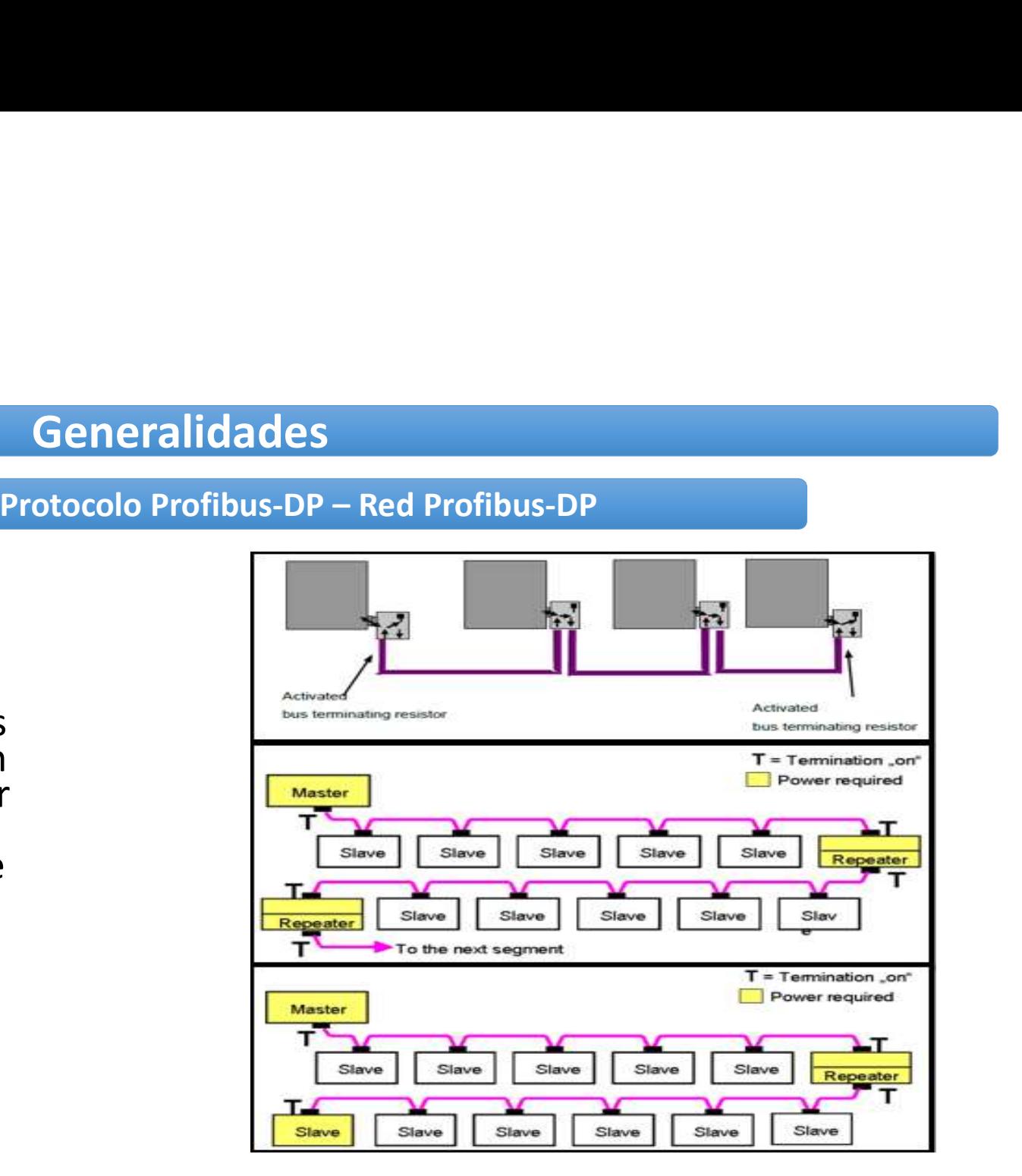

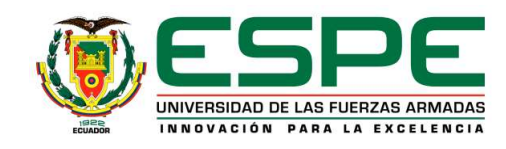

## Protocolo Profibus-DP –Estaciones DP

• Las estaciones en un sistema DP tiene<br>una dirección única. Para la **una dirección única.**<br> **una dirección única.**<br> **una dirección única.**<br> **estaciones en un sistema DP tiene**<br>
una dirección única.<br>
Para la<br>
comunicación los dispositivos DP<br>
utilizan el protocolo Profibus-DP el cual<br>
se di comunicación los dispositivos DP<br>utilizan el protocolo Profibus-DP el cual<br>se distribuye en tres niveles de<br>rendimiento, lo que permite una<br>comunicación óptima entre las<br>diferentes aplicaciones.

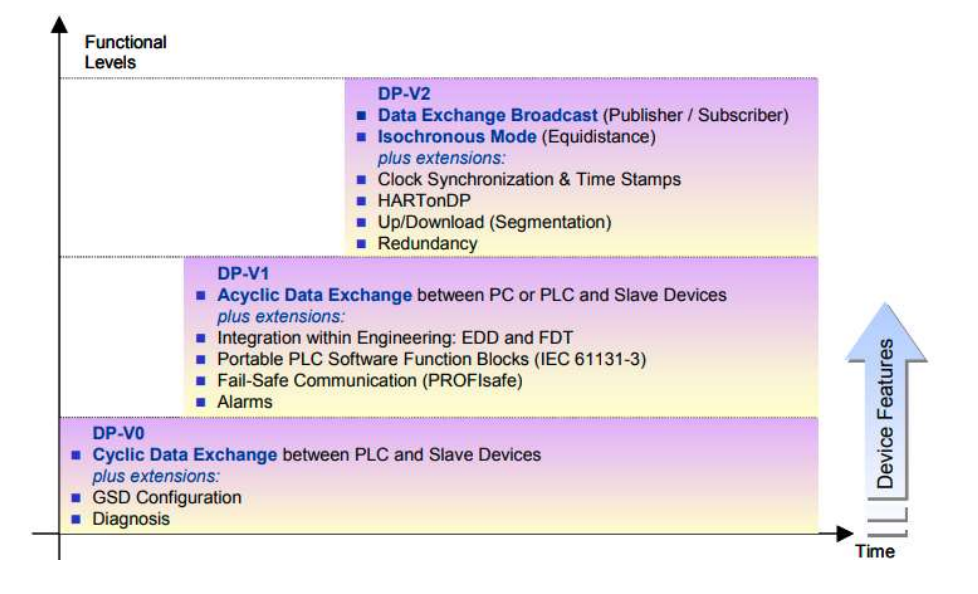

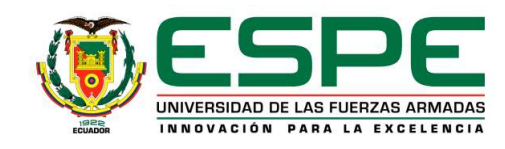

• El estándar IEC61158 especificar un cable tipo "A" para uso con Profibus RS485 como.

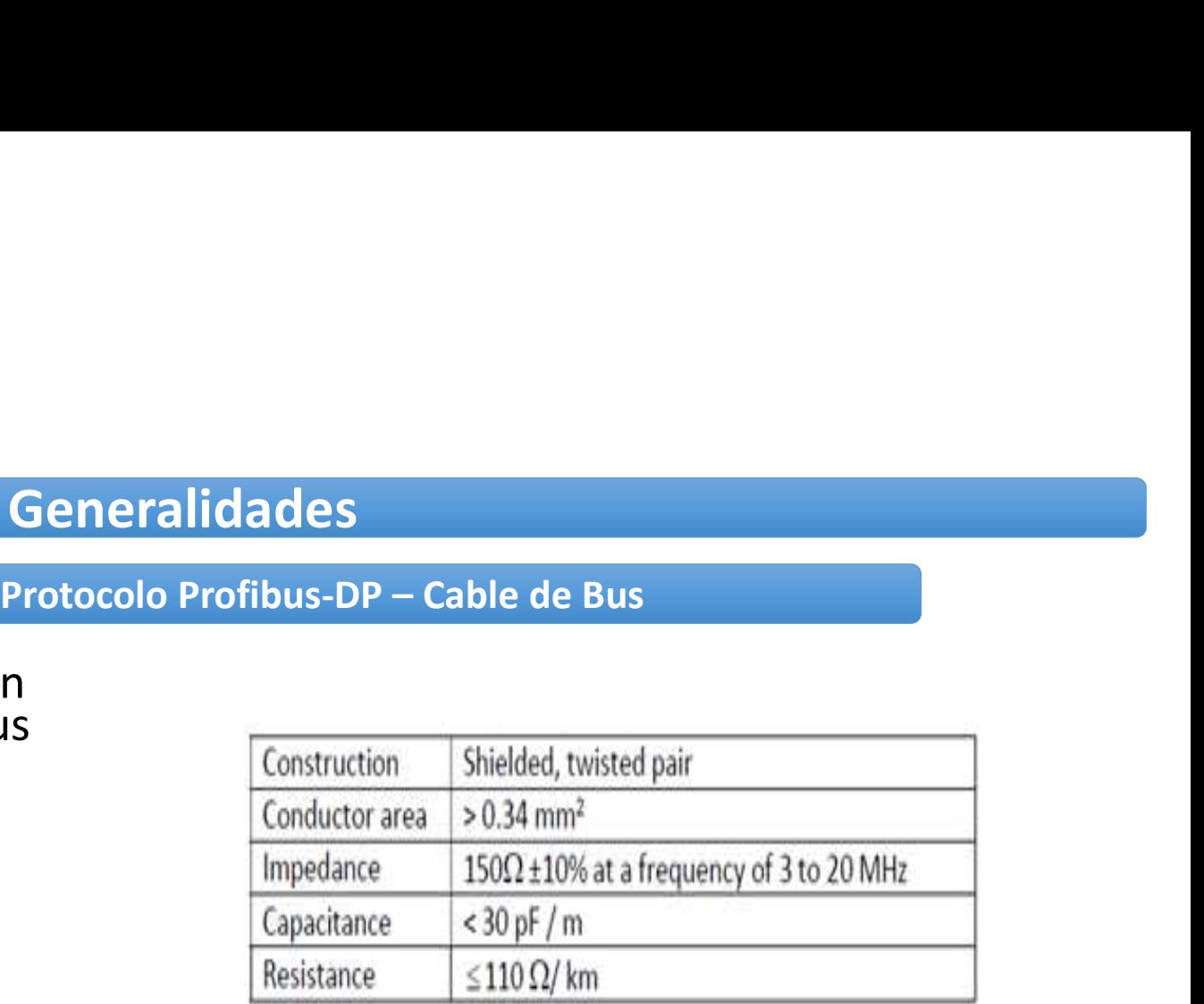

PROFIBUS DP standard cable

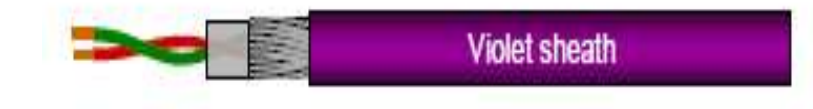

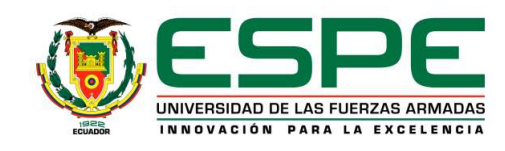

• Los nodos dentro de la red Profibus se acoplan por medio de un conector DB9<br>a través de la interfaz RS-485, la descripción de los pines del conector DB9.

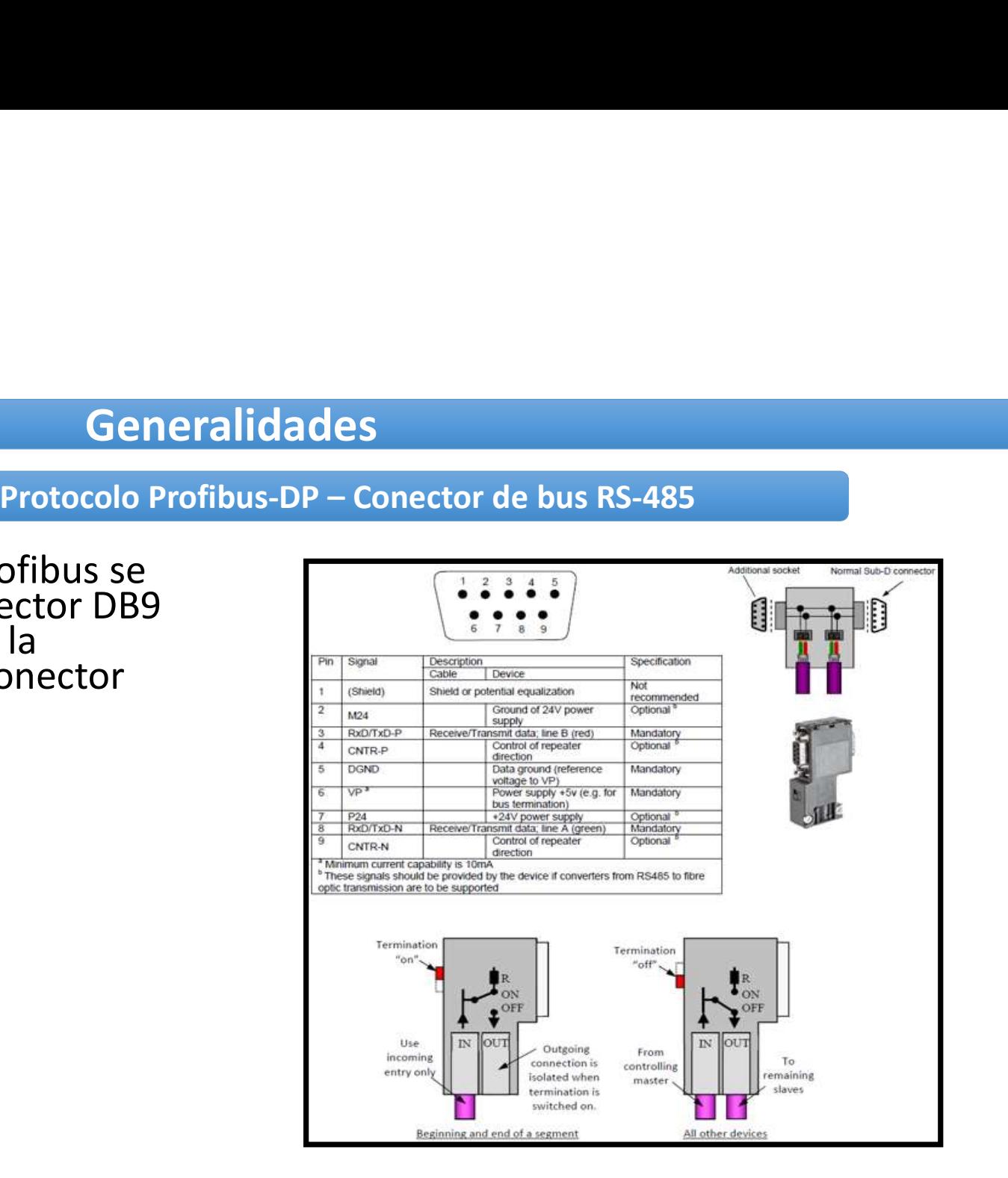

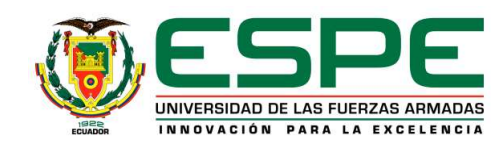

- Profibus-DP utiliza una terminación de bus activa con alimentación de 5 V, su objetivo es reducir la señal reflejada a cero.
- Existen dos tipos de terminaciones de bus:
	- Integrado en el conector DB9.
	- activa especial.

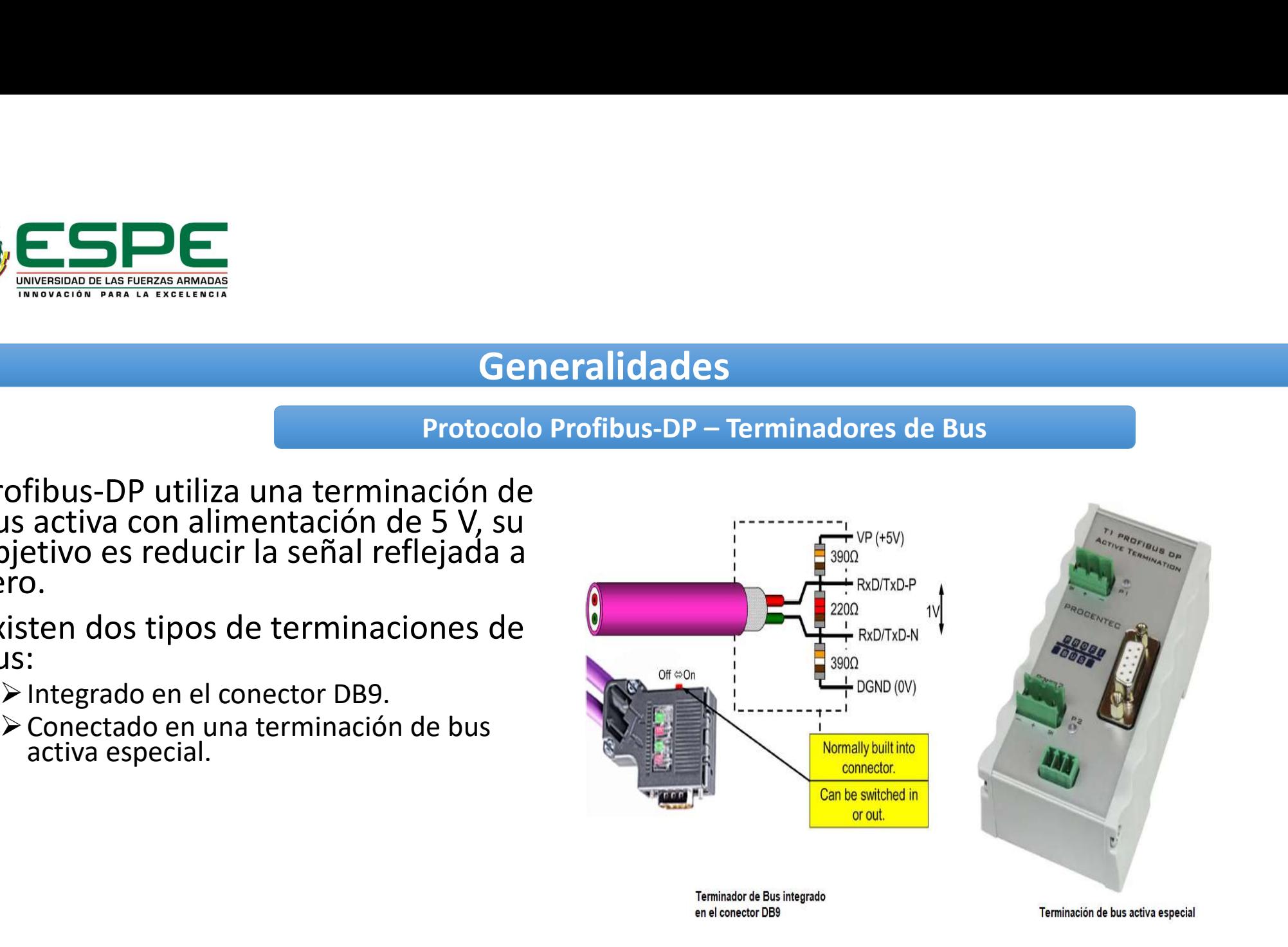

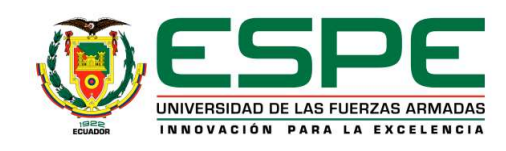

- Un repetidor RS 485 se utiliza para amplificar la señal eléctrica en una línea de bus y aislamiento eléctrico entre segmentos de bus individuales.
- Se utiliza bajo las siguientes consideraciones:
- Más de 32 estaciones deben estar conectadas en un bus.
	- Los segmentos individuales en el bus deben estar aislados.
	- Extender la red una distancia relativamente larga

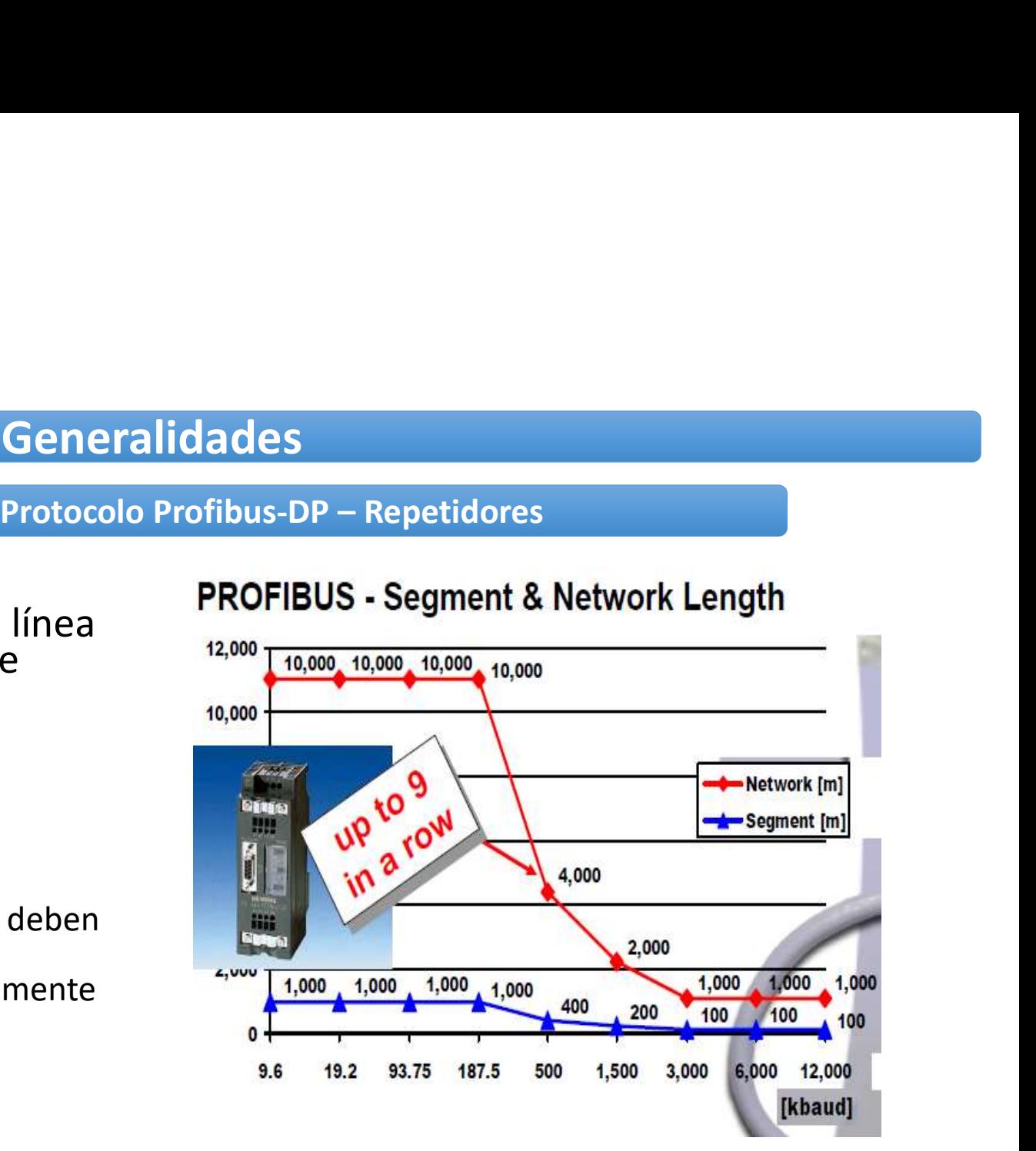

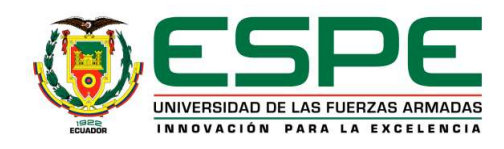

# **Generalidades<br>Protocolo Profibus-DP – Normas para instalar una red Profibus<br><sub>25</sub> Profibus-DP de un metro.<br>Clear transmisión.**

- Máximo 32 dispositivos por segmento.
- Longitud mínima del cable entre dos dispositivos Profibus-DP de un metro.
- Longitud máxima de un segmento según la velocidad de transmisión.
- Instalar resistencias terminadoras al inicio y final de la red.
- No "spurlines" (estrellas).
- Realizar conexiones a tierra.
- Separaciones entre cables de diferentes categorías, mínimo 20 cm máximo 50 cm.
- Máximo cuatro repetidores entre dos estaciones según EN50170, en cascada hasta nueve repetidores.
- Utilizar las líneas A y B de forma continua en todo el bus, evitando inversiones y cruzando los cables. Si no es posible evitar cruzar cables, es recomendable realizar cruzar cables, es recomendable realizar cruces perpe • Instalar resistencias terminadoras al inicio y final de la red.<br>• No "Spullines" (estellas).<br>• Realitar conexiones a tierra.<br>• Substitute conexiones a tierra.<br>• Maximo courte repeldiors enter cables de differentes catego
- Antes de instalar un dispositivo DP, leer cuidadosamente su manual y las recomendaciones del fabricante.
- Donde hay problemas con distancias o alta susceptibilidad al ruido, se recomienda el uso de fibras ópticas.
- Para velocidades de 12 Mbps, se recomienda colocar conectores DB9 con inductores de 110 nH.
- Comprobar que todos los esclavos estén direccionados correctamente y que no haya direcciones duplicadas.
- Verificar que todos los esclavos admitan la velocidad de comunicación seleccionada.
- Los archivos GSD de los dispositivos de la red deben mantenerse actualizados.
- La fuente de alimentación de la red como aspecto principal debe poseer un sistema de alimentación TN-S.
- 

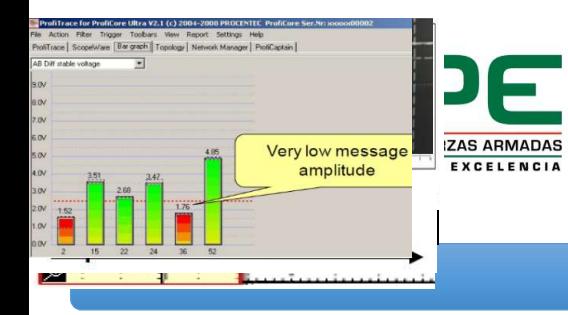

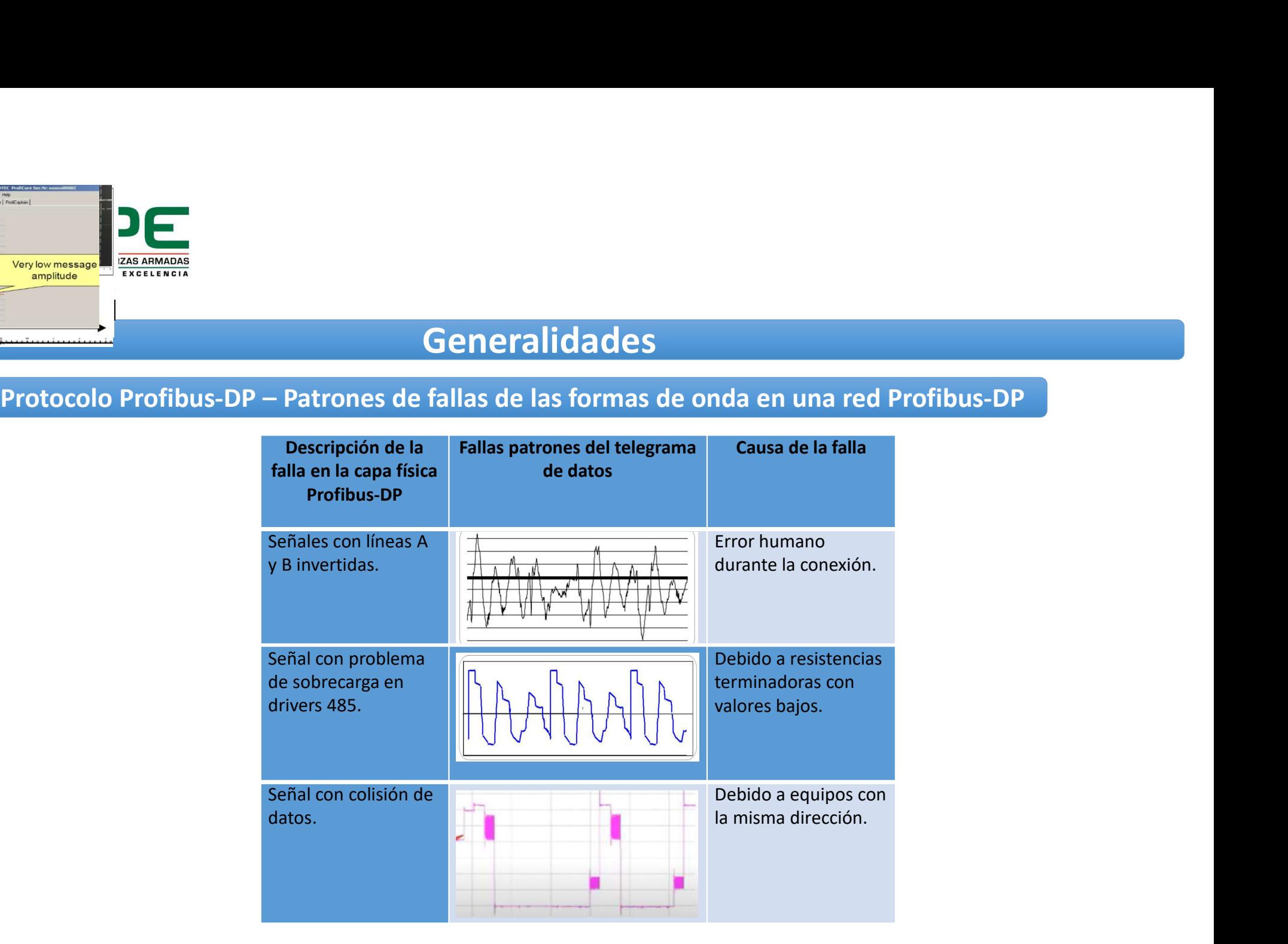

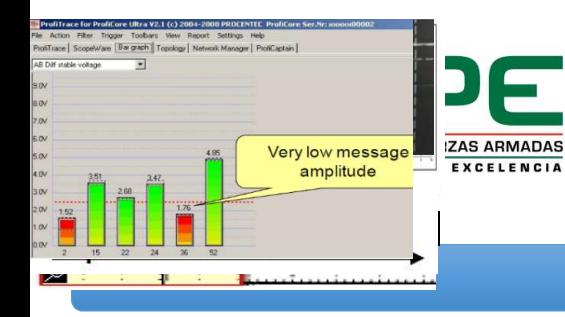

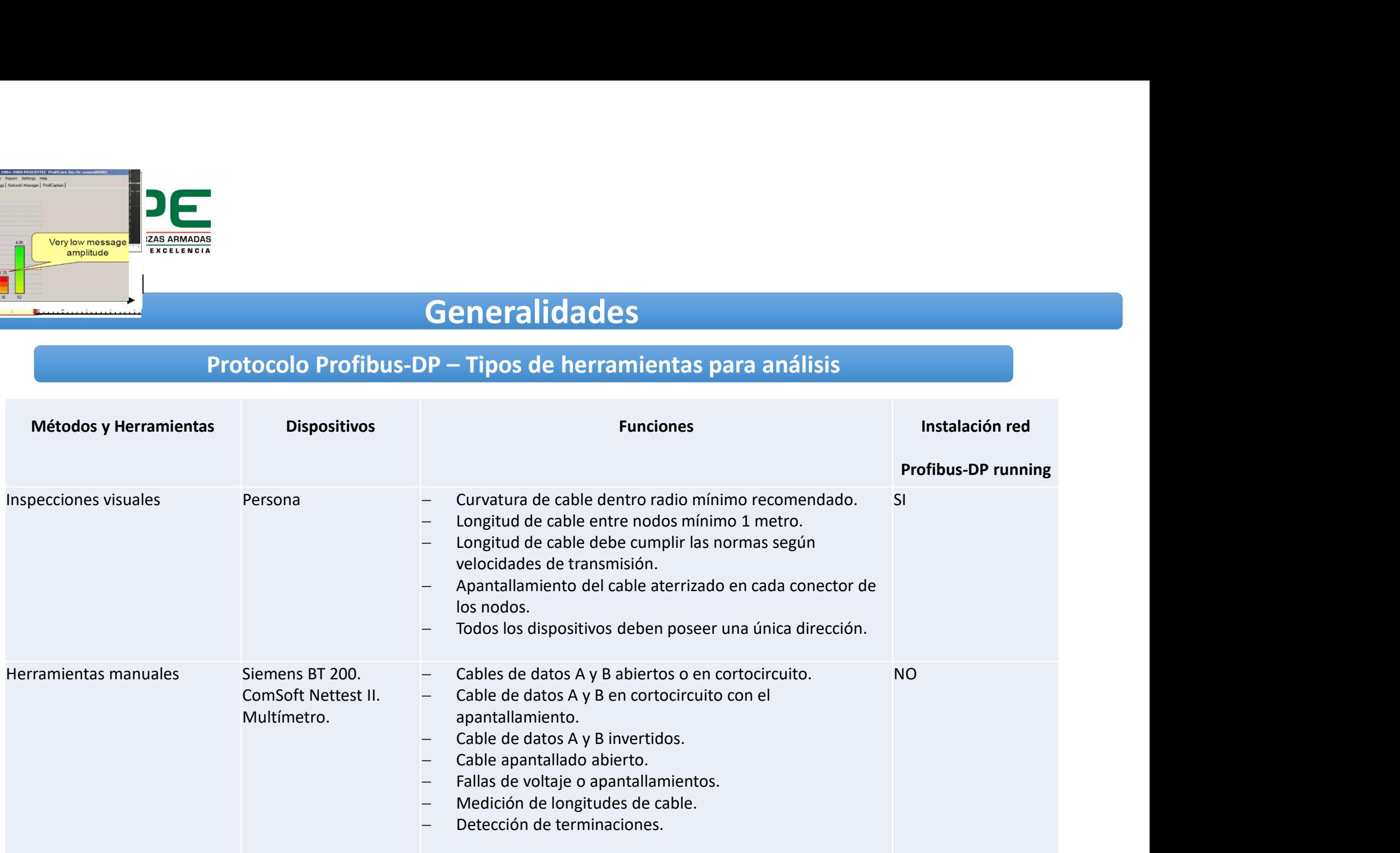

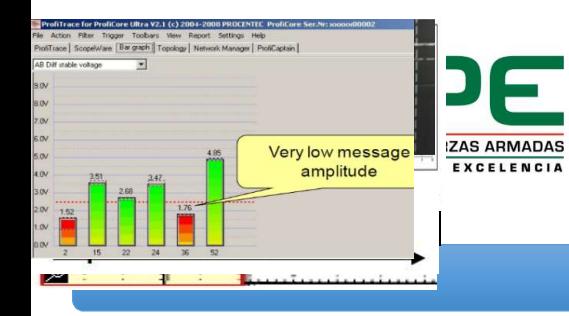

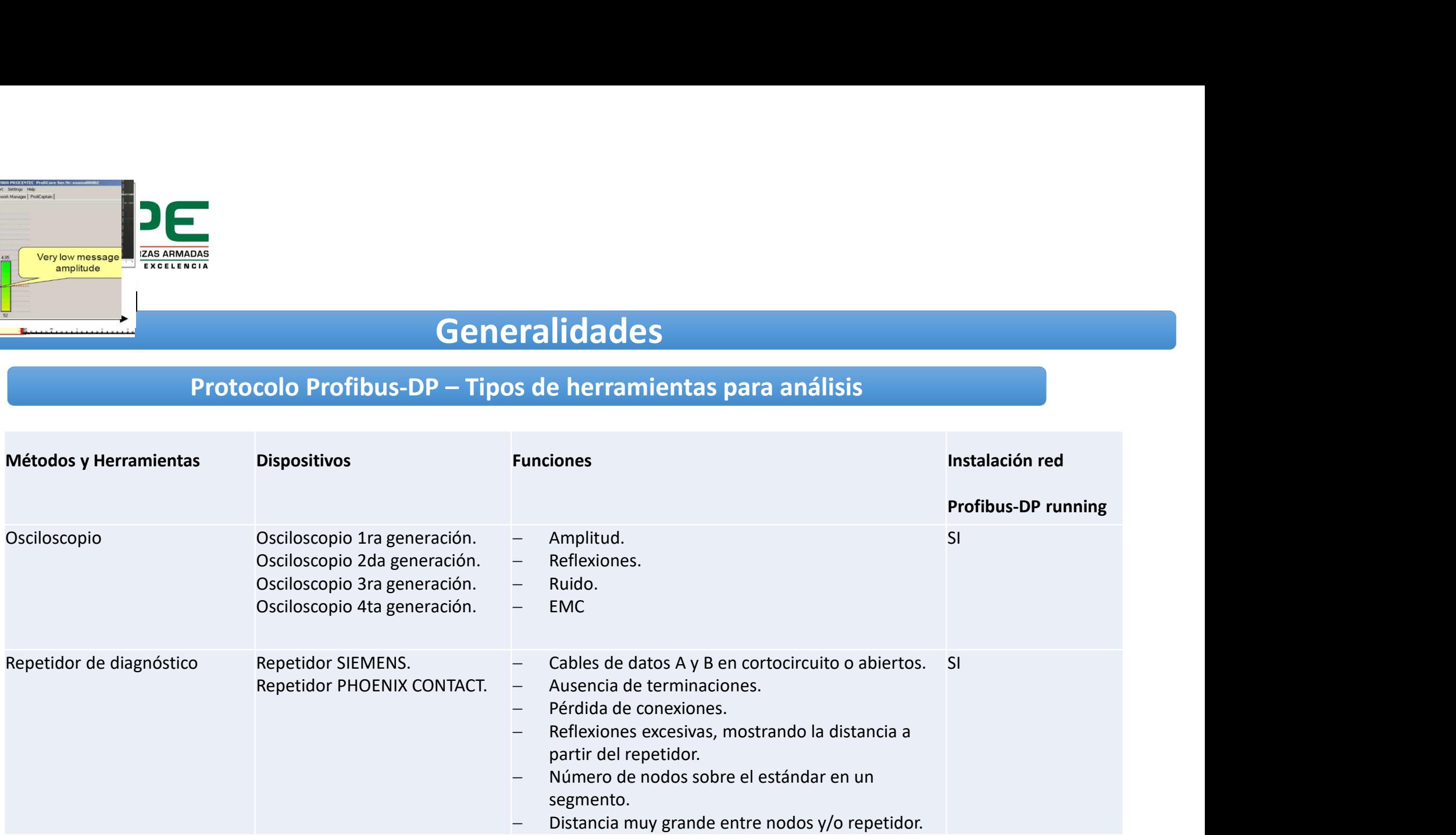

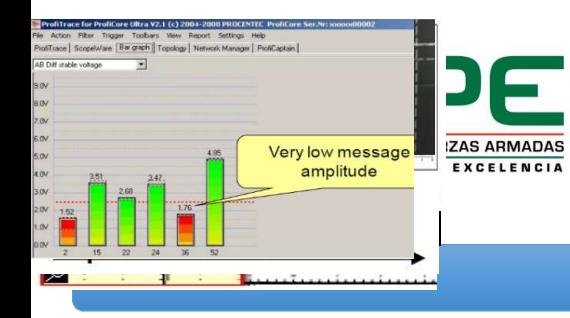

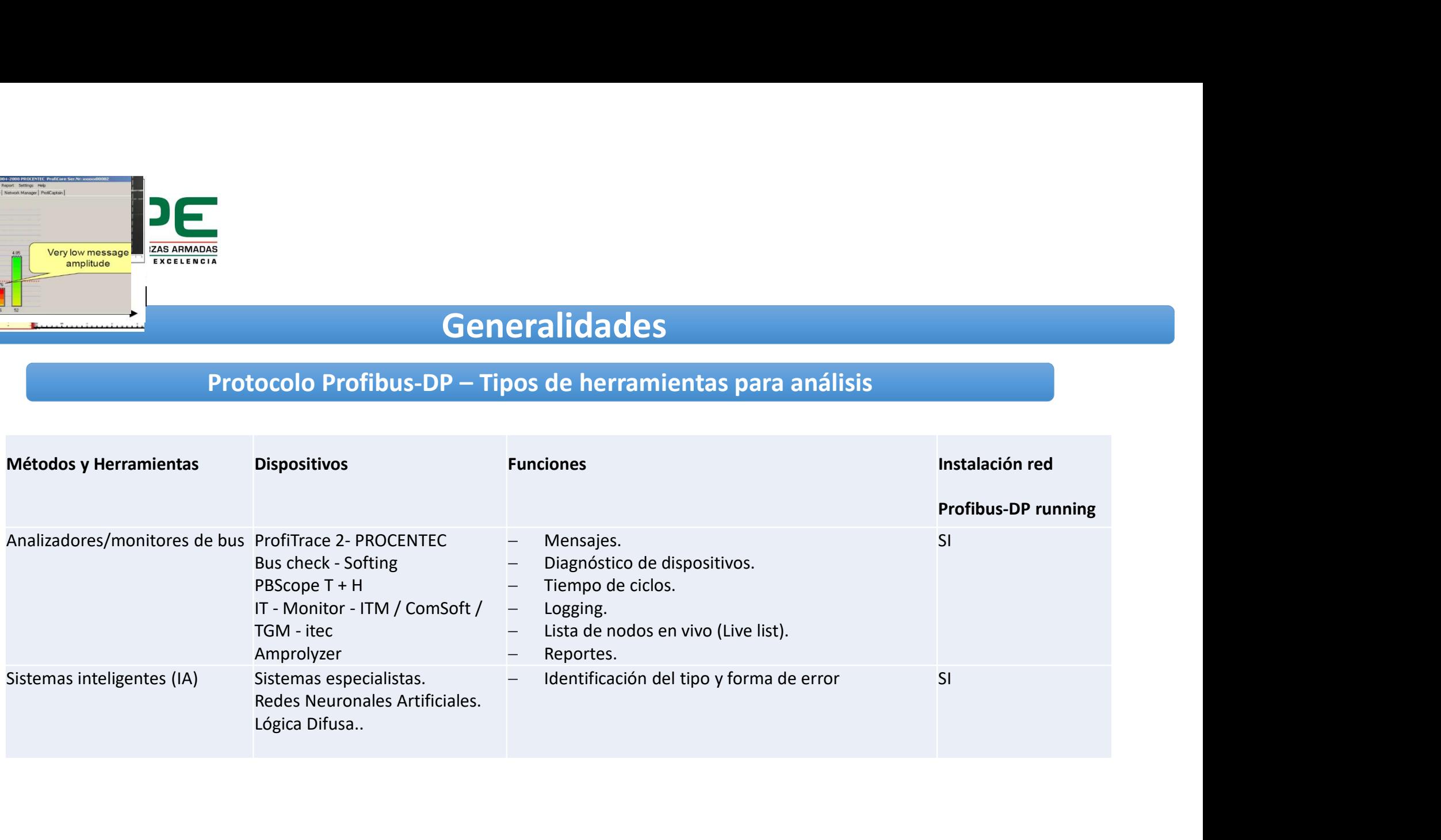

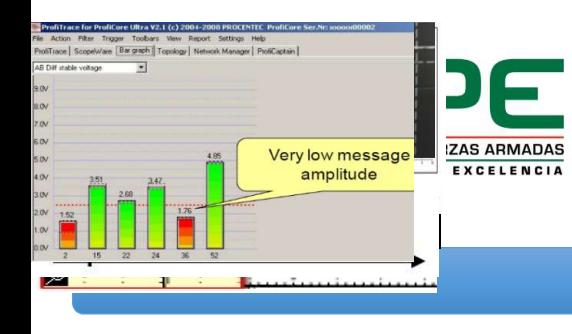

- El ProfiTrace 2 es un analizador Profibus-DP y PA. Este excepcional<br>instrumento es utilizado para<br>tareas de mantenimiento<br>predictivo, puesta en marcha y predictivo, puesta en marcha y solución de profilha y potente para redes Profibus- DP y PA. Este excepcional<br>distrumento es utilizado para<br>tareas de mantenimiento<br>predictivo, puesta en marcha y<br>solución de problemas en las
- 

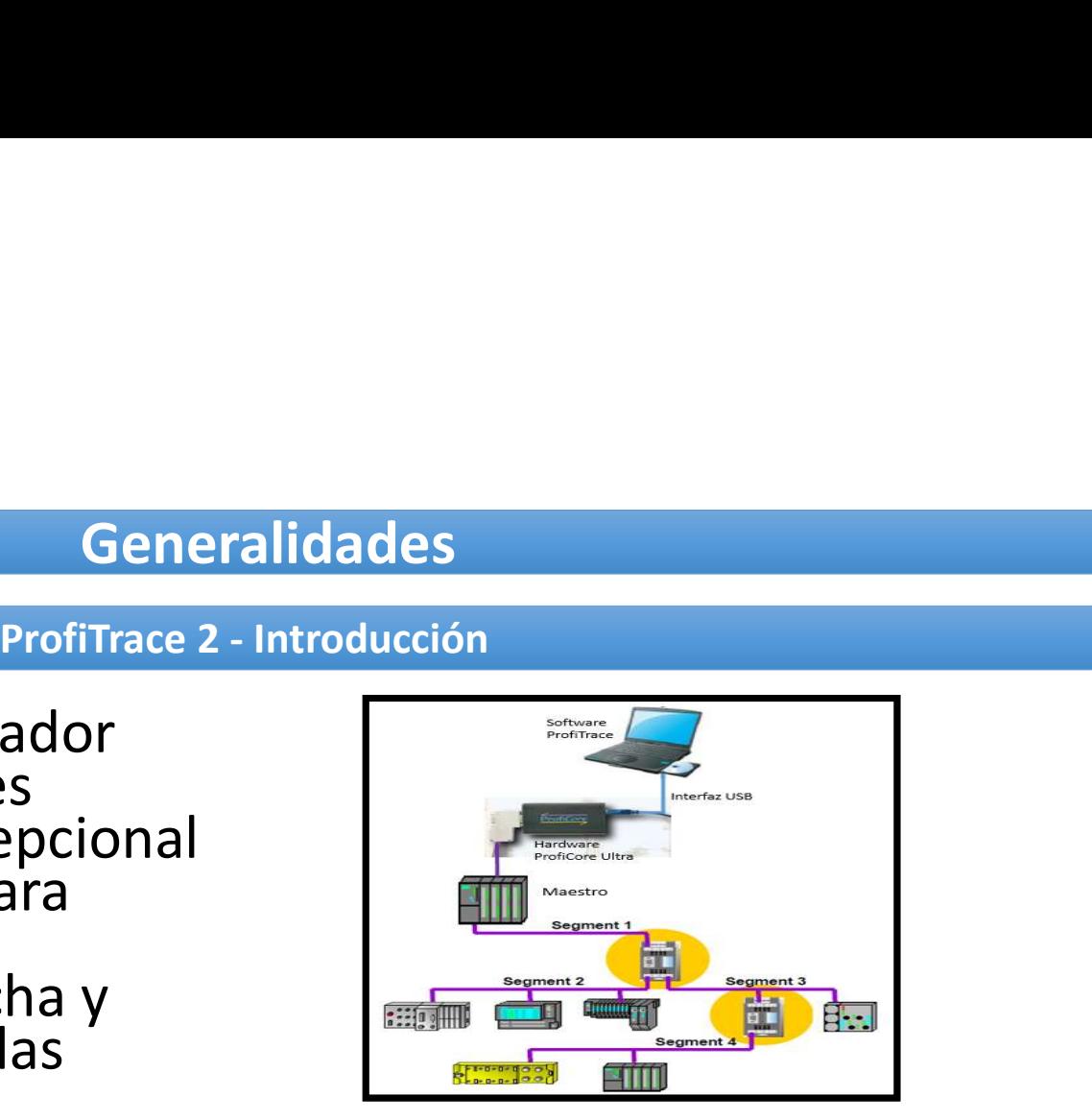

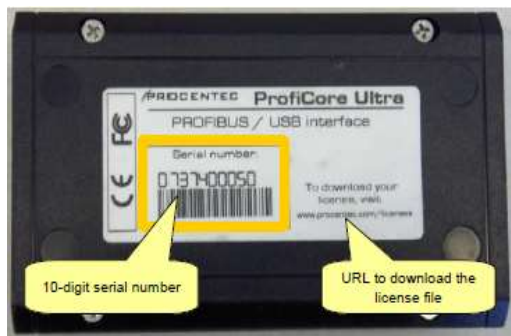

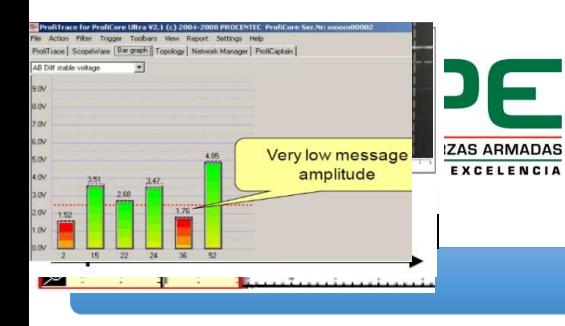

- Microsoft Windows XP o Vista
- Procesador o equivalente Intel Pentium III 600 MHz
- RAM de memoria 256 MB mínimo.
- Espacio disponible en disco 50 MB
- Resolución de la pantalla 1024 x 768
- Un puerto de alta velocidad USB 2.0 libre que alimente 400 mA
- Un mouse u otro dispositivo de posicionamiento.

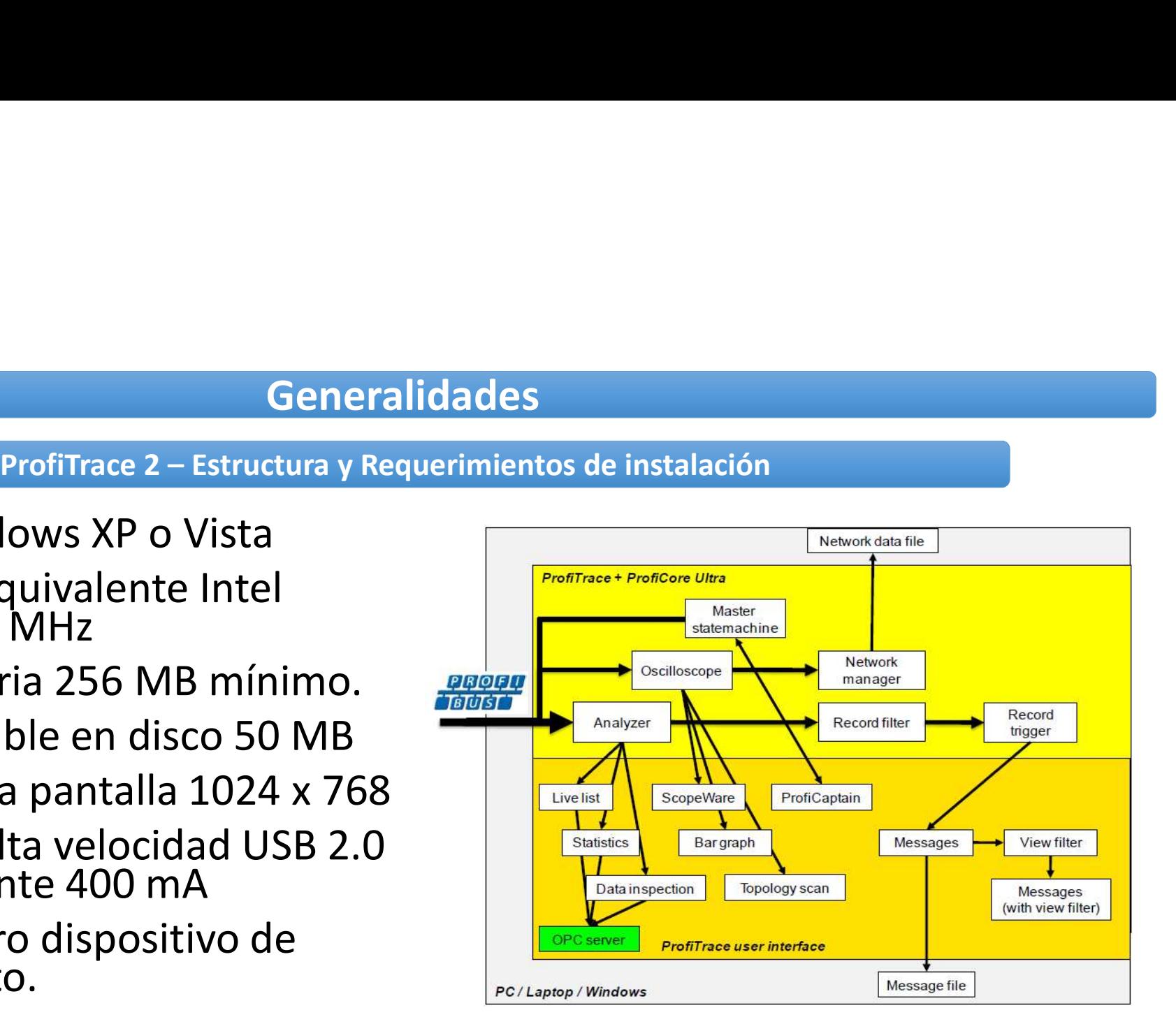

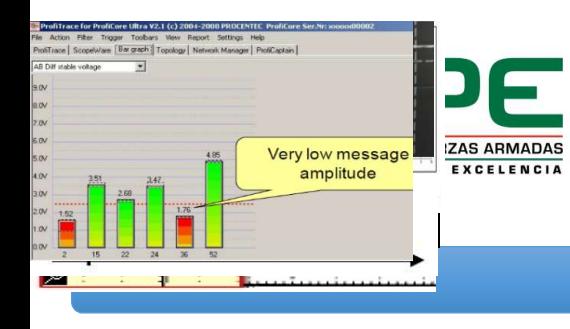

• El ProfiCore Ultra es el hardware Es un componente robusto que<br>transforma Profibus a USB y<br>viceversa. Posee una interface<br>aislada RS-485 (conector DB9) y está equipado con un osciloscopio<br>de alta velocidad pudiendo<br>capturar señales hasta<br>velocidades de 12 Mbps

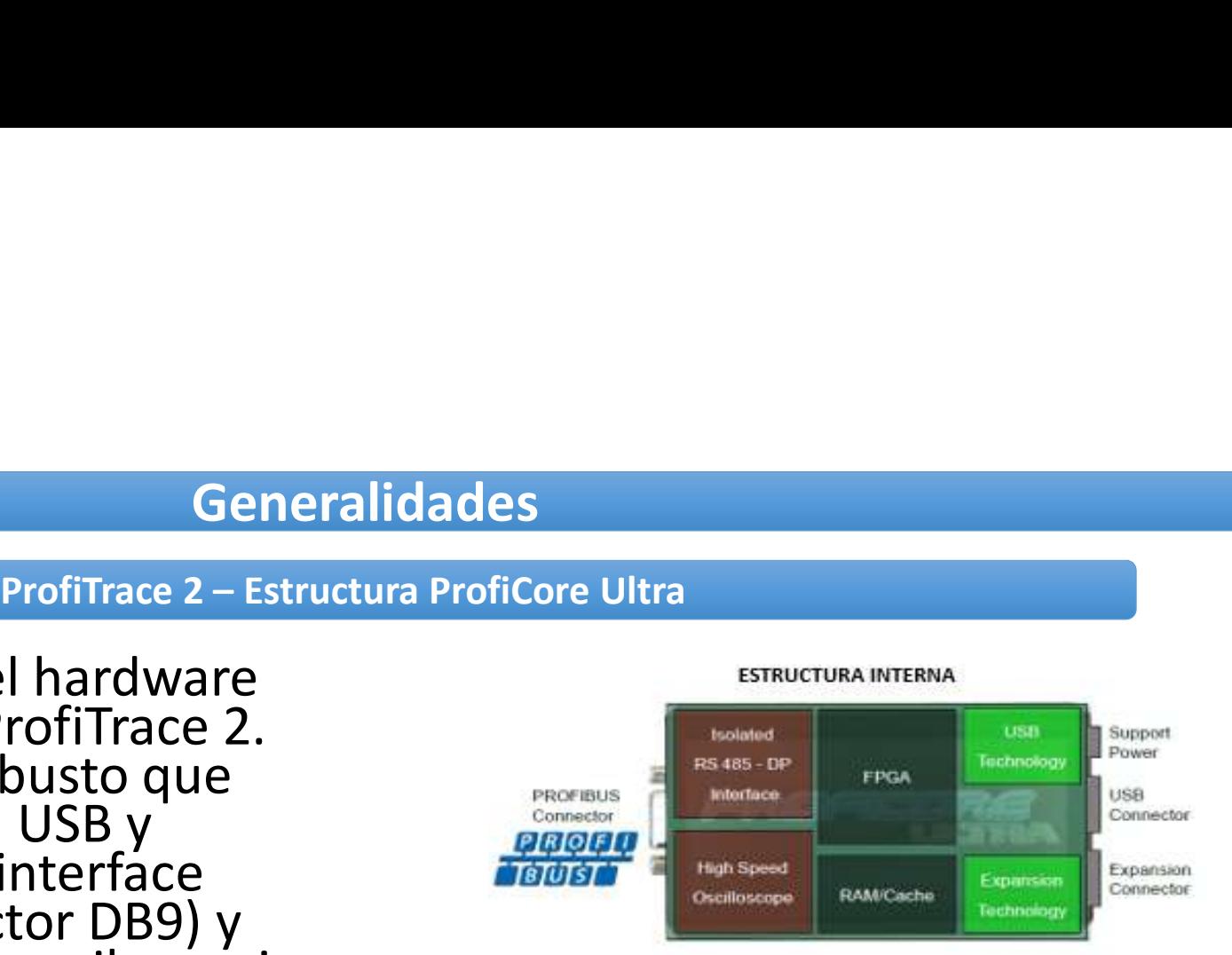

**ESTRUCTURA EXTERNA** 

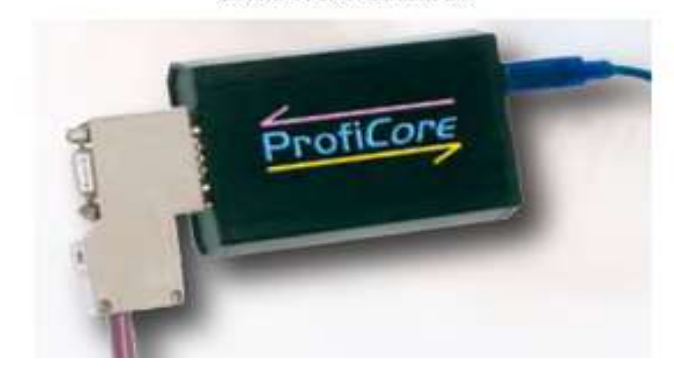

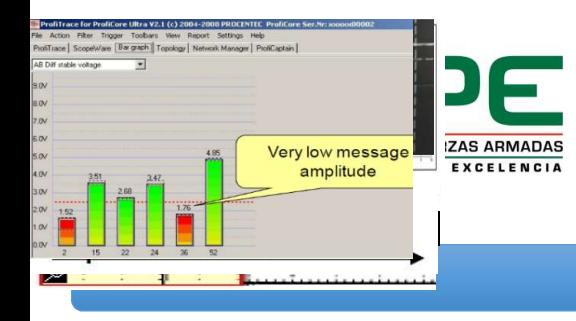

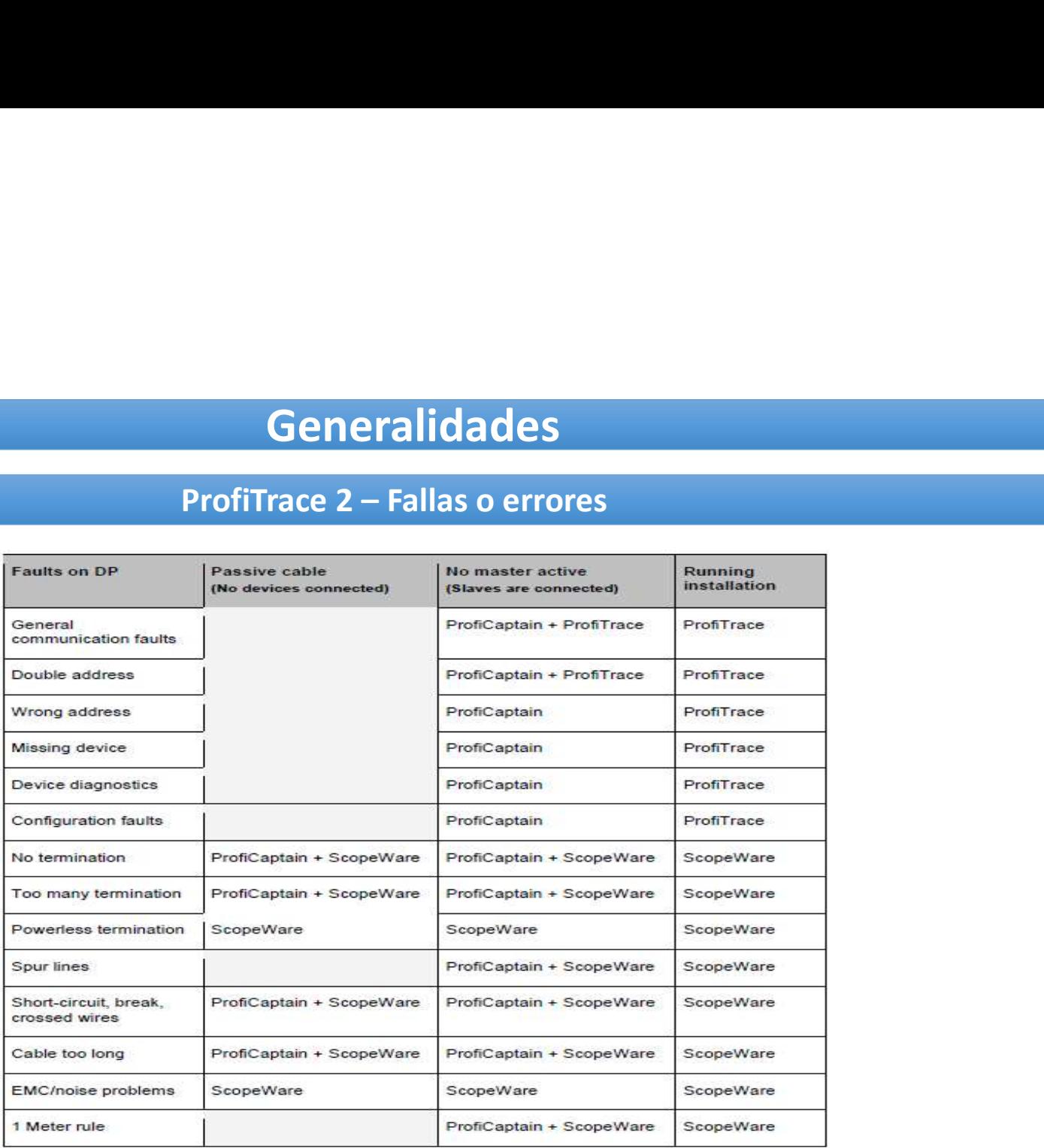

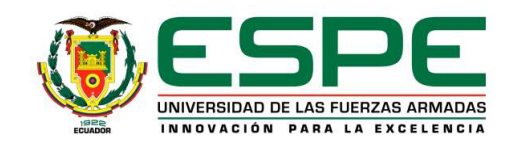

## Infraestructura de la red Profibus-DP máquina servilletera 17

• La infraestructura de la red de campo Profibus-DP de la servilletera 17 se caracteriza por tener una topología física tipo bus mono maestro, trabaja a una velocidad de comunicación de 12 Mbps.

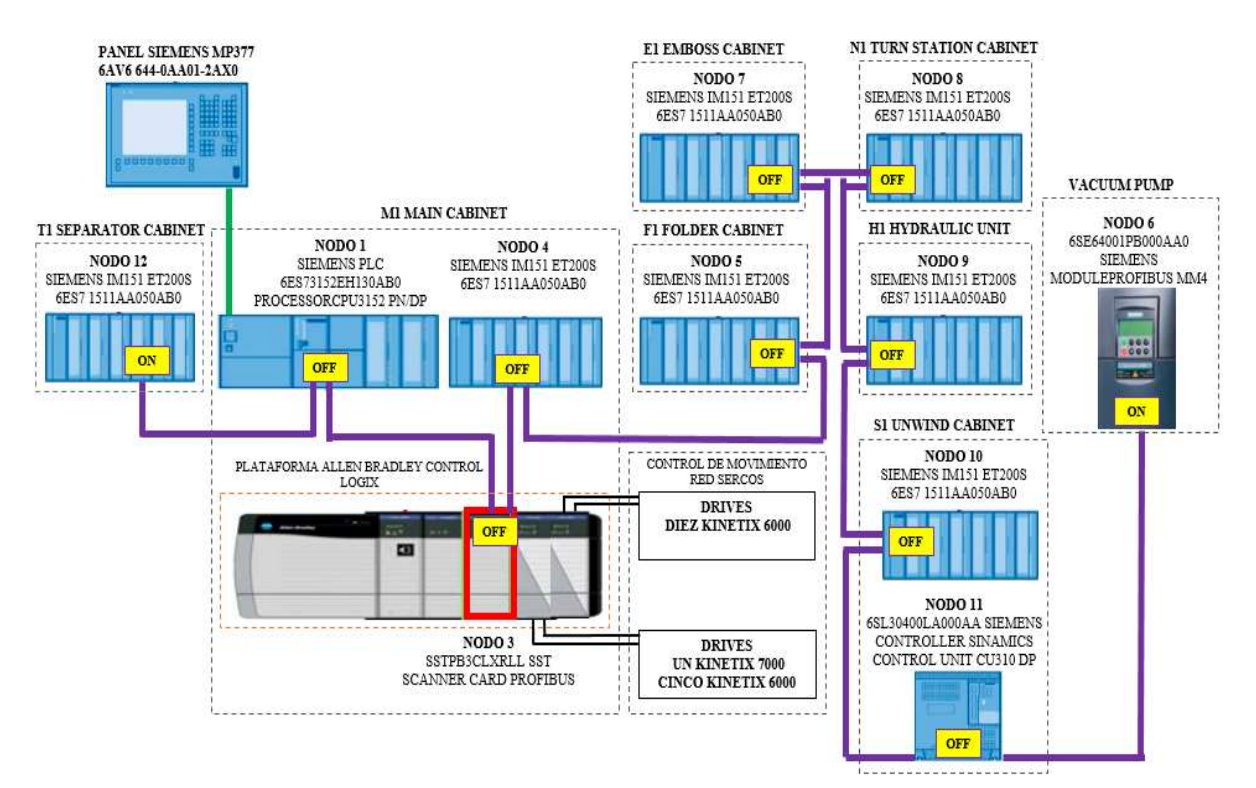

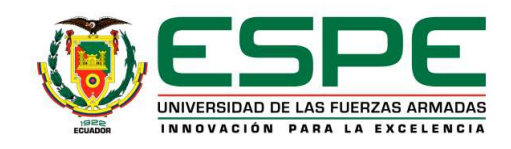

Descripción de la infraestructura de la red Profibus-DP máquina servilletera 17

• Está formada por un maestro, diez esclavos, cable par trenzado tipo A y diez conectores DB9. Al inicio y final de la red los conectores DB9 tienen habilitados sus resistencias terminadoras integradas (switch del conector DB9 en posición ON)

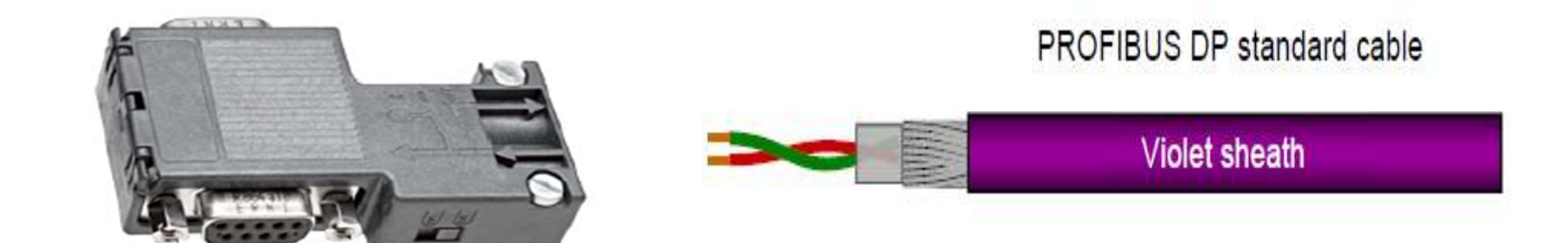

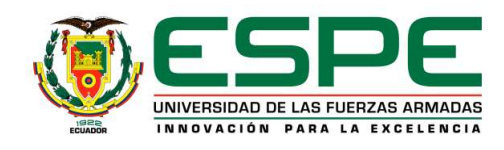

## Descripción de la infraestructura de la red Profibus-DP máquina servilletera 17

## Módulo IM 151, esclavo doce.

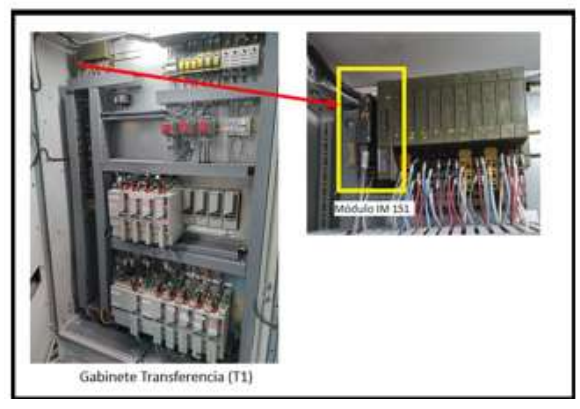

Módulo IM 151, esclavo cuatro.

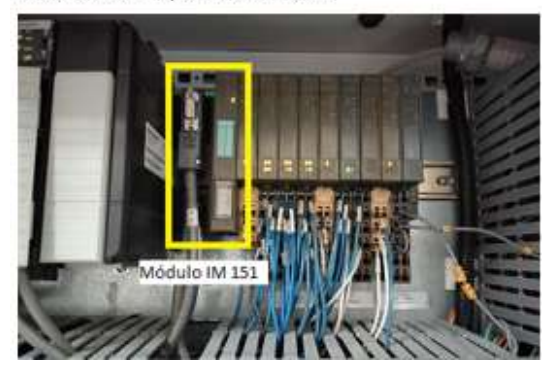

Maestro PLC Siemens.

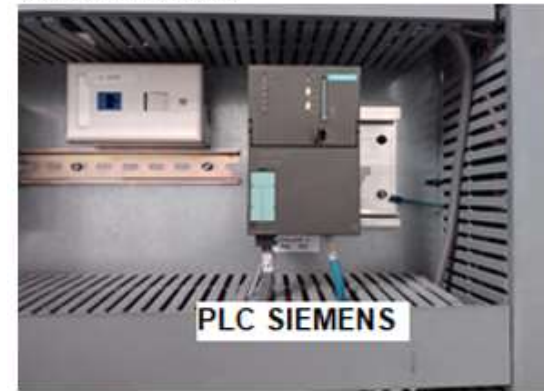

## Módulo IM 151, esclavo cinco.

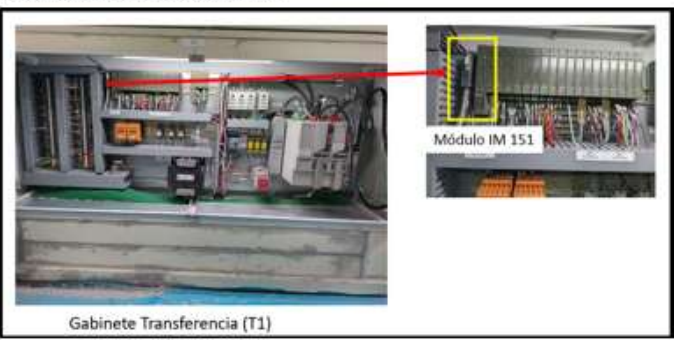

Módulo escáner Profibus-DP, esclavo tres.

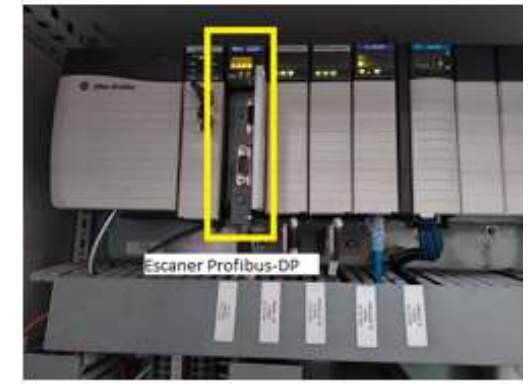

Módulo IM 151, esclavo siete.

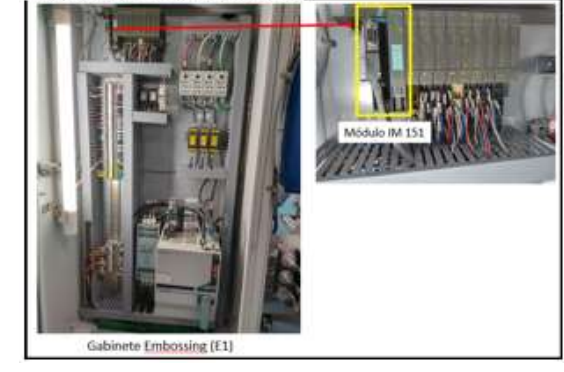

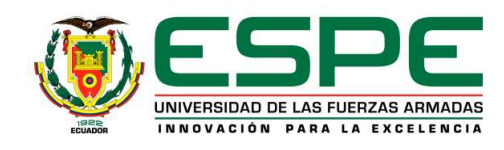

## Descripción de la infraestructura de la red Profibus-DP máquina servilletera 17

## Módulo IM 151, esclavo ocho.

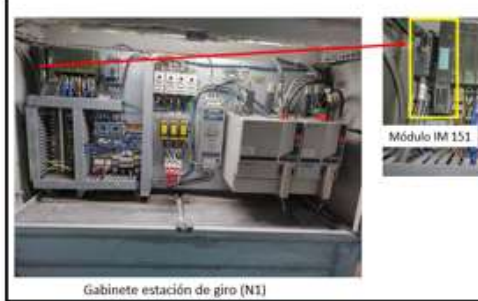

**APTAINER** 

Módulo IM 151, esclavo nueve.

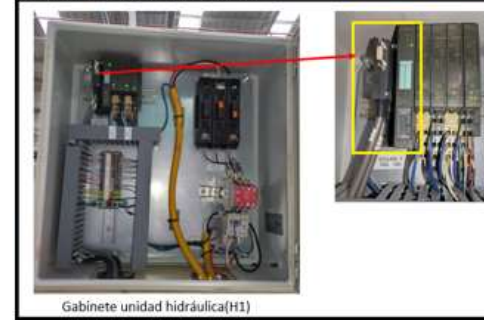

Módulo IM 151, esclavo diez.

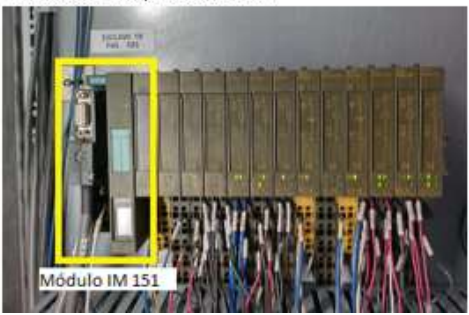

Variador SINAMICS CU 310DP. esclavo once.

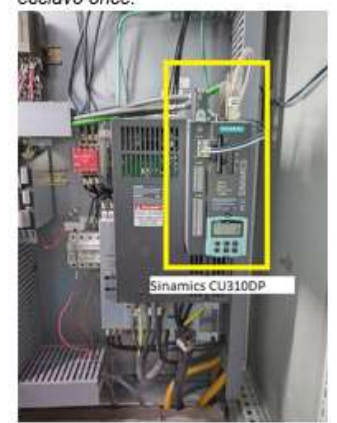

MICROMASTER 430 con módulo PROFIBUS, esclavo dieciséis.

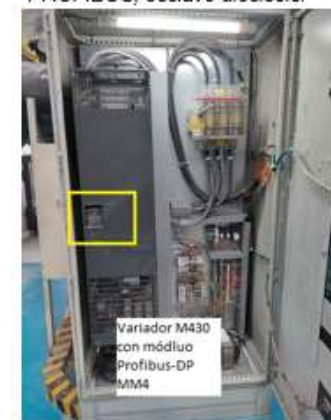

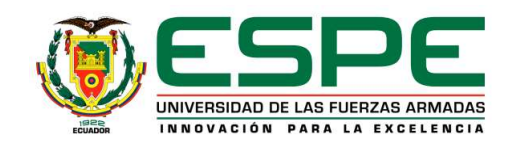

## Diagrama de conexión del ProfiTrace2 a la red Profibus-DP

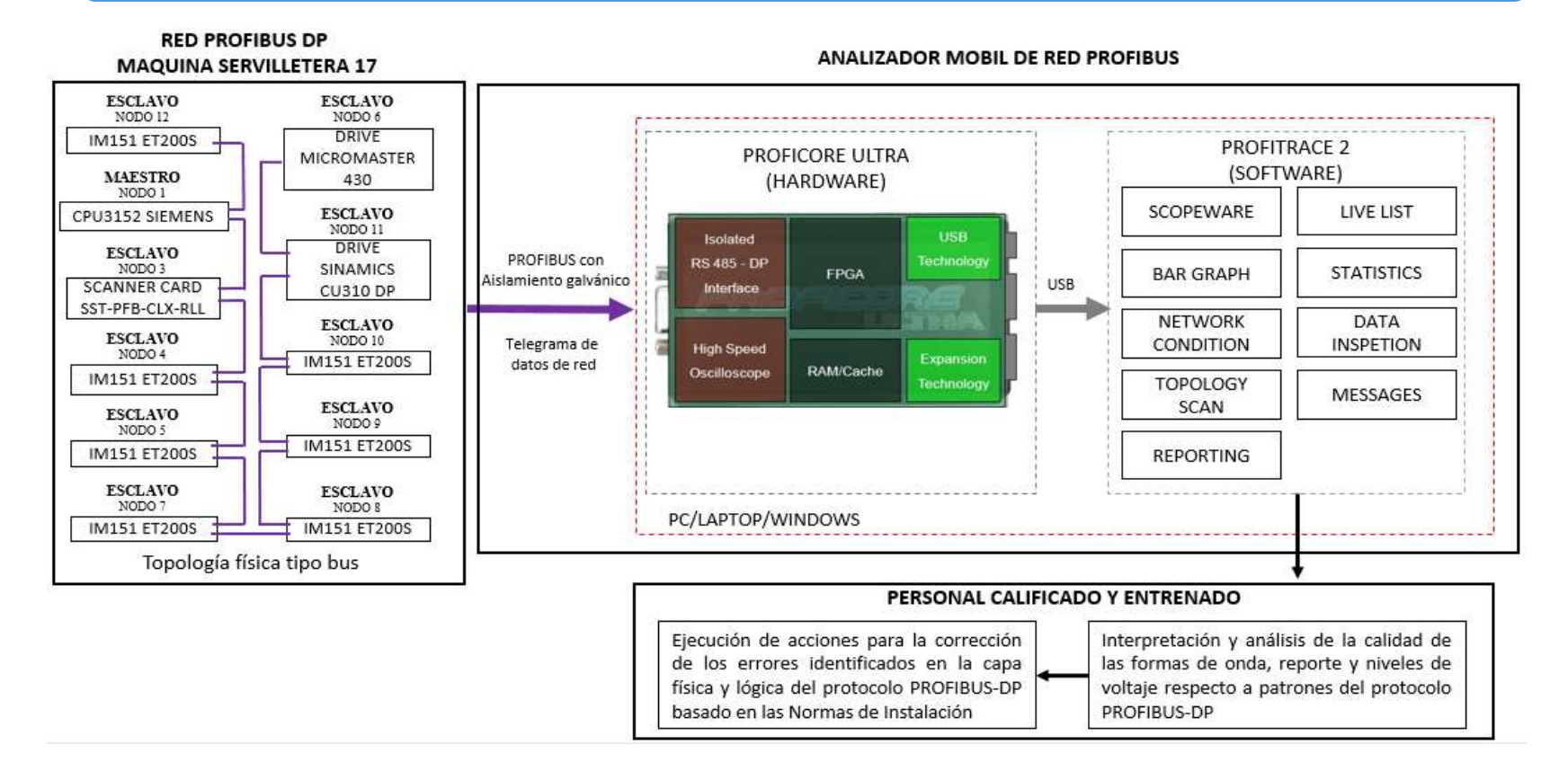

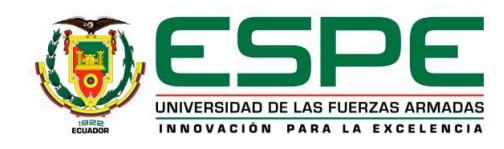

## Instalación del software ProfiTrace

• Insertar la tarjeta de memoria USB en un puerto libre.

• Se despliega la ventana de<br>instalación, dar click en "Install" para instalár ProfiTrace y el<br>driver de ProfiCore Ultra

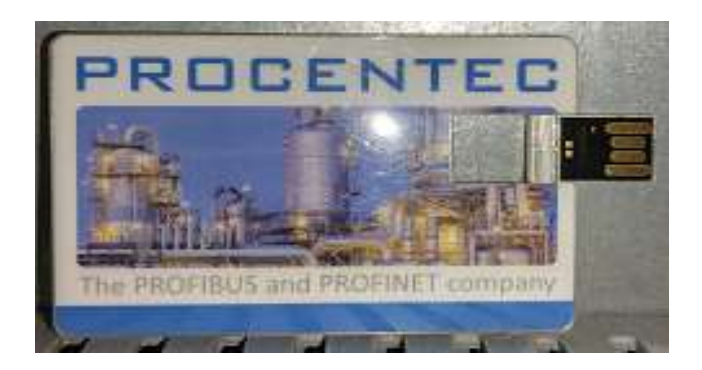

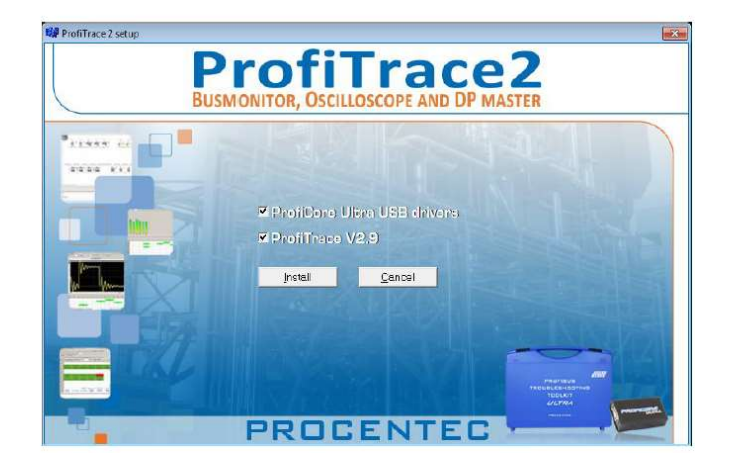

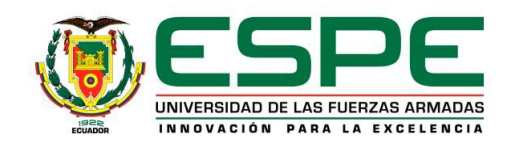

## Instalación del software ProfiTrace

- Dar click en "OK" (ventana de los resultados de la instalación; letras azules está OK, letras rojas indica un problema).
- Dar click en "Next" para continuar con la instalación.

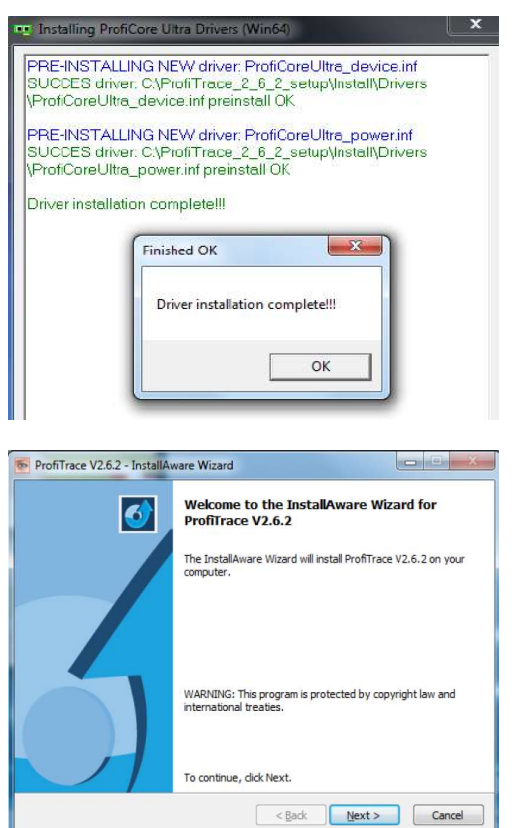

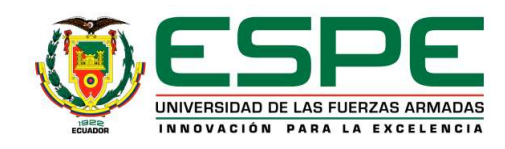

## Instalación del software ProfiTrace

- Dar Click en "accept" para aceptar los términos de convenios de la licencia.
- Seleccionar la carpeta de destino y dar click en "Next" para continuar con la instalación.

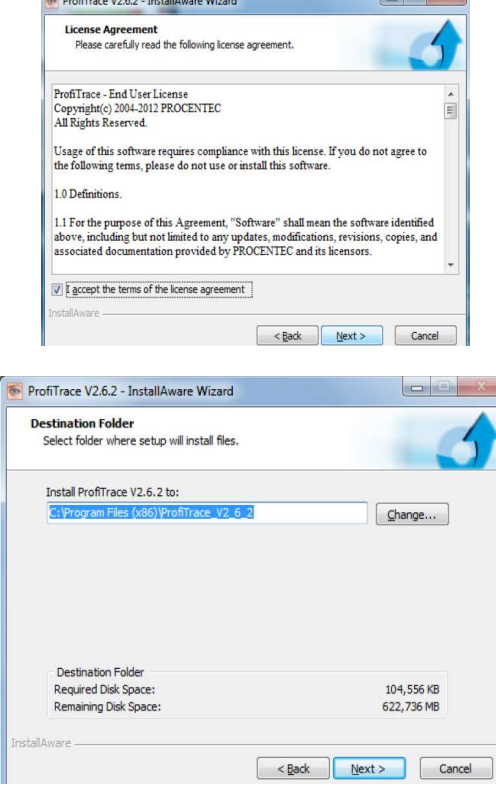

 $R = R \cdot \overline{C}$ 

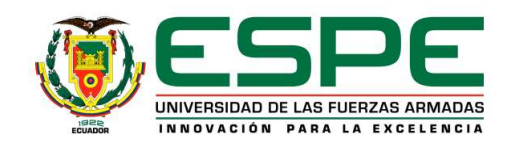

## Instalación del software ProfiTrace

• Seleccionar la carpeta de inicio y dar click en "Next" para continuar.

• Dar click en "Next" para continuar.

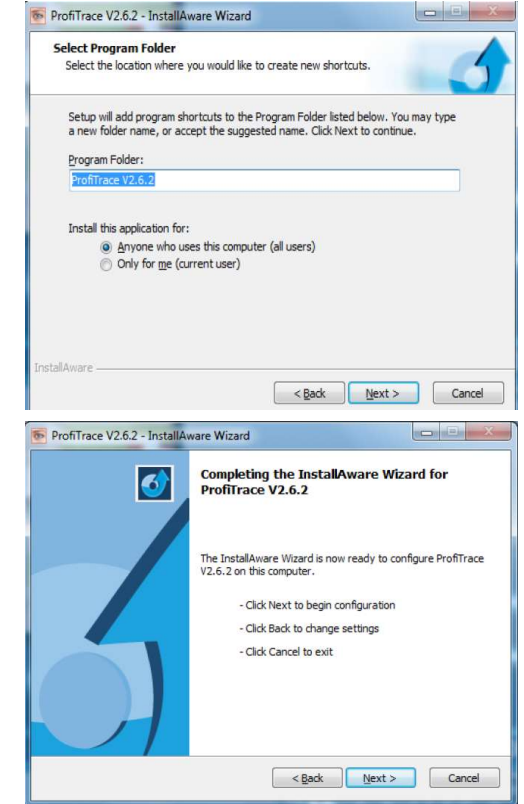

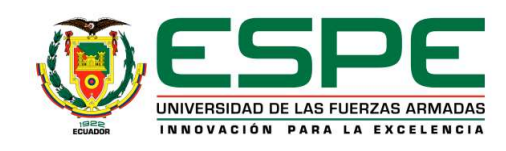

## Instalación del software ProfiTrace

• Dar click en "Finish" para terminar la instalación. Se recomienda reiniciar la PC.

• En el escritorio de la PC se despliega el ícono de ProfiTrace 2, desde el cual podemos iniciar el programa.

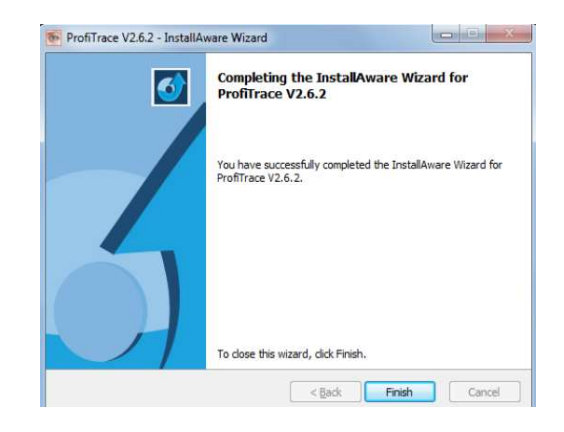

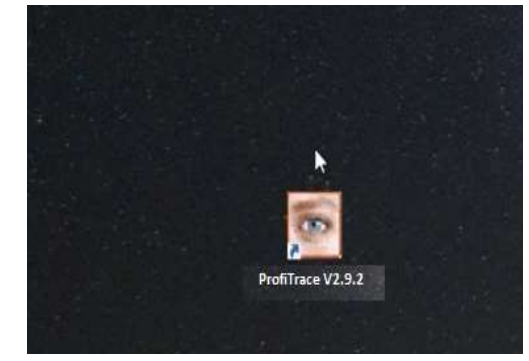

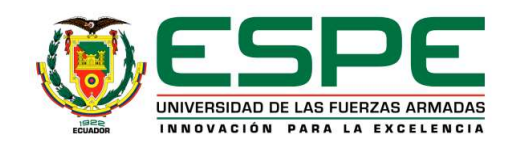

## Instalación del software ProfiTrace

• Conectar el ProfiCore Ultra al puerto USB del computador. Dar click en "Next".

• Click en "Next" para continuar.

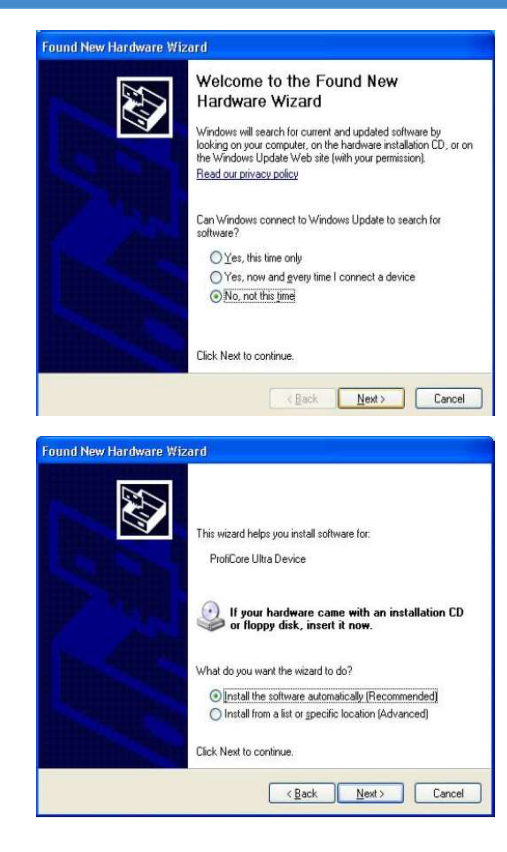

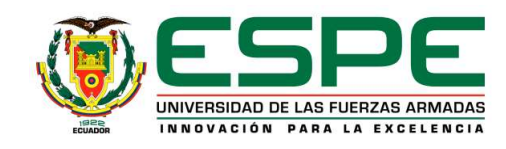

## Instalación del software ProfiTrace

• Click en "Finish" para terminar la instalación. Se recomienda reiniciar el computador.

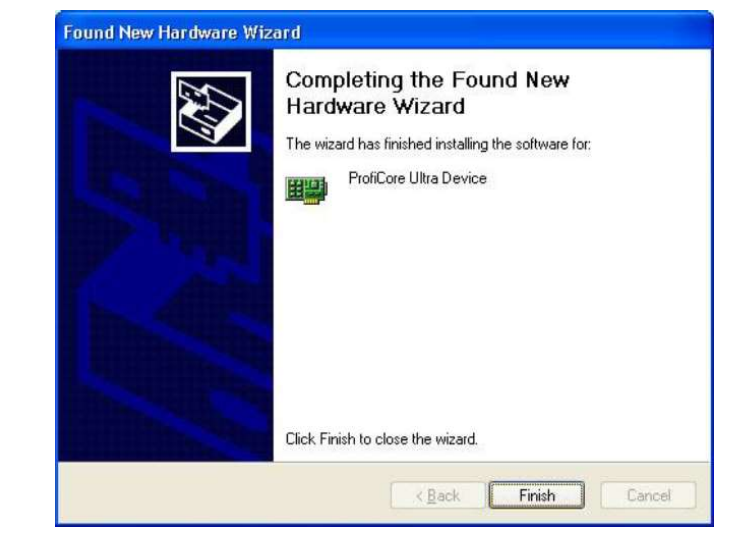

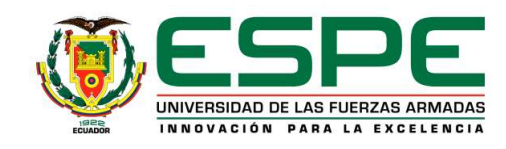

Análisis de errores de la red Profibus-DP con el software ProfiTrace 2

• Los errores serán analizados mediante las opciones "Overview", "Gráfico de barras" y "Scope Ware" de ProfiTrace 2.

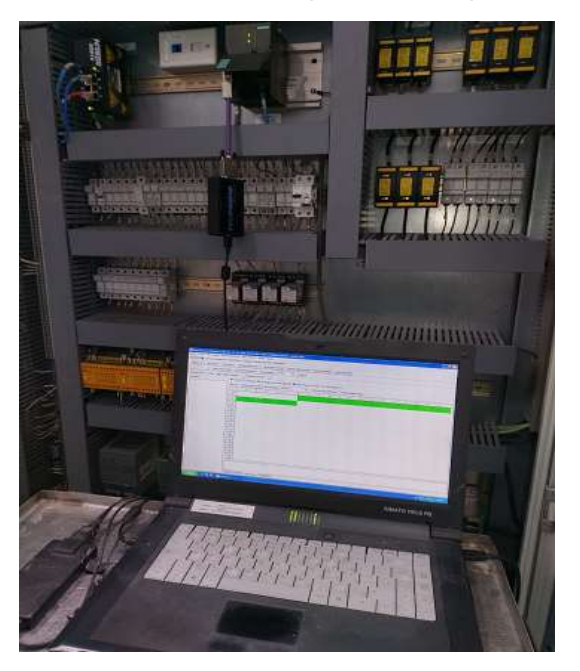

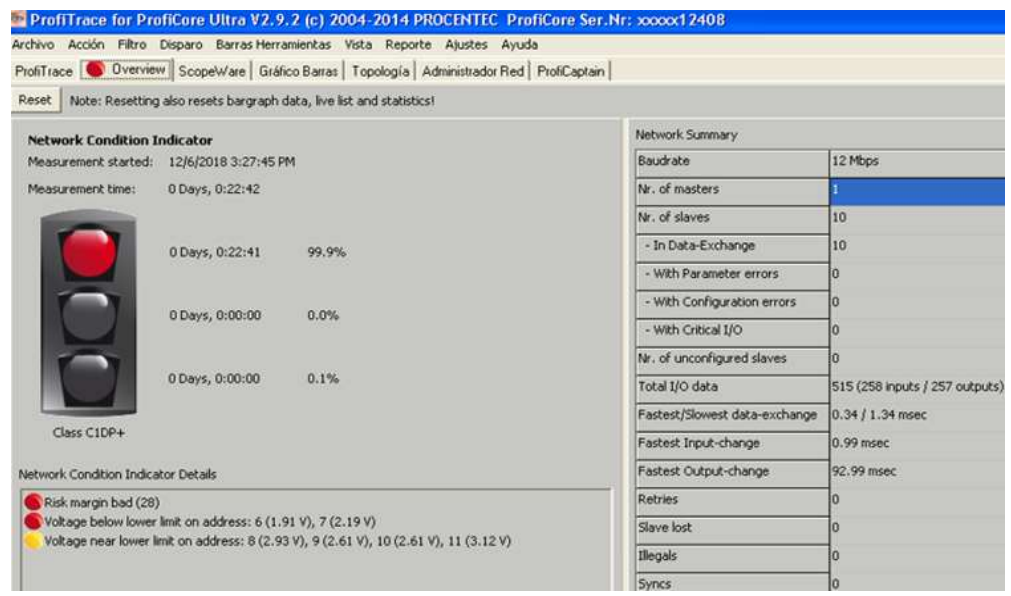

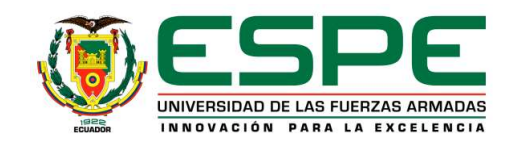

## Indicador del voltaje promedio de los nodos de la red Profibus-DP

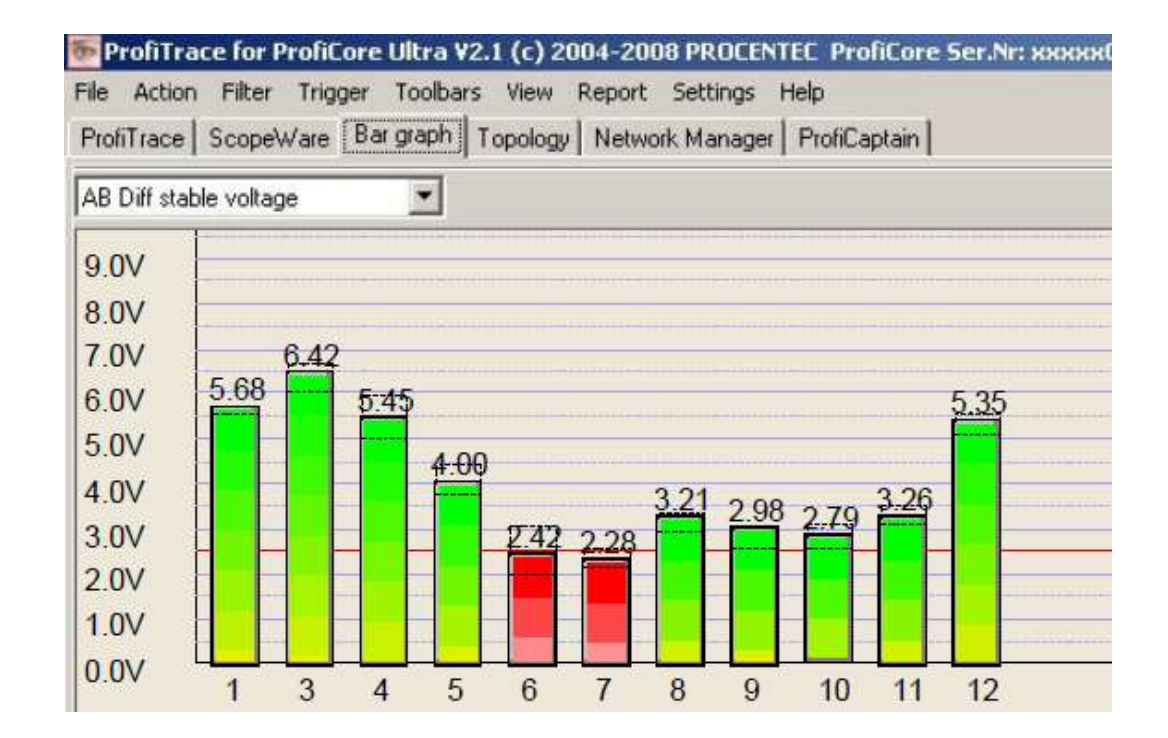

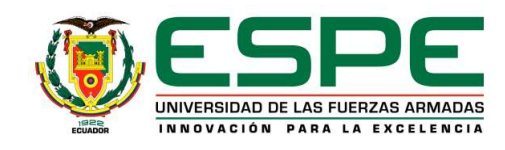

## Indicador de la calidad de la señal de los nodos de la red Profibus-DP

 $2V$ 

 $-3V$ 

 $\rightarrow$ 

## Nodo seis defectos baja impedancia de resistencia terminadora.

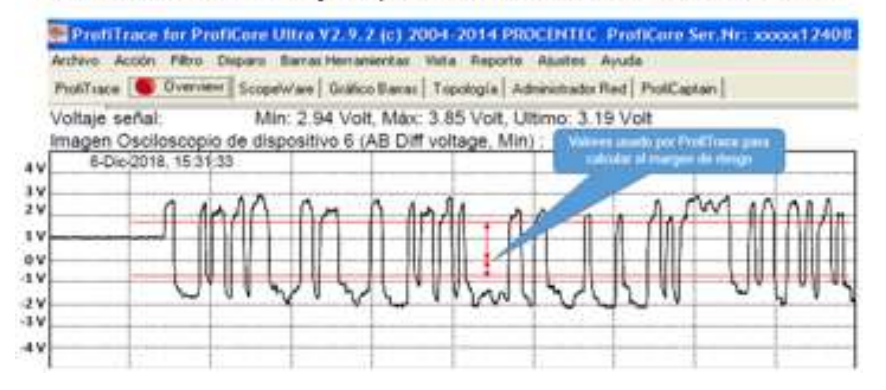

Nodo doce con defecto de reflexiones.

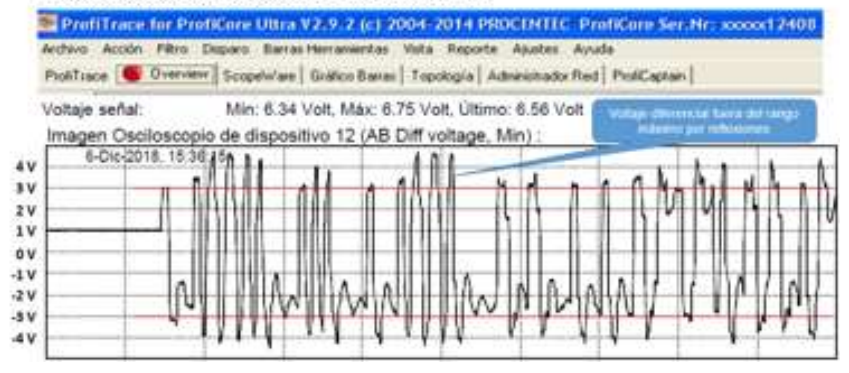

Nodo siete defectos baja impedancia de resistencia terminadora.

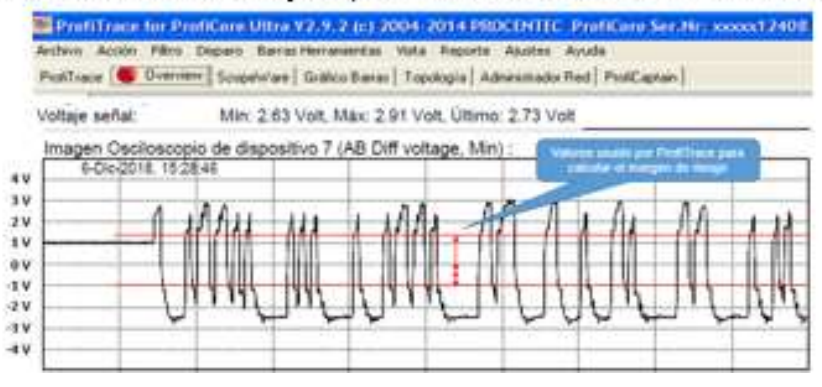

## Nodo cinco con defecto de reflexiones.

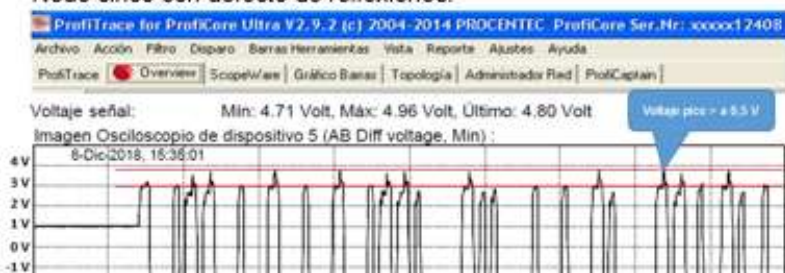

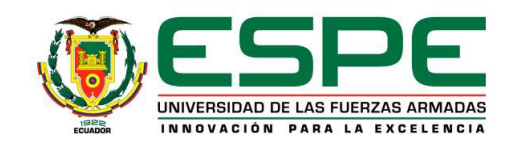

Acciones correctivas programadas

- Cambio de los conectores DB9 de los nodos seis, siete y uno, la conexión del cable de bus a los conectores DB9 se realiza siguiendo las guías de instalación (PI). El valor de la resistencia terminadora del nodo seis marcó un valor de 100 ohmios siendo el estándar 220 ohmios. En los conectores de los nodos siete y uno se evidenció daños en los pines tres y ocho.
- Corte de cable de bus excedente (un metro) a la salida del conector DB9 del nodo cinco, este excedente de cable presentaba una curvatura menor 90 grados.
- Separación del cable de bus del nodo doce a 20 cm del cable de potencia de los servomotores de la marca Allen Bradley. Por el propio diseño de la máquina existen tramos donde el cable de bus pasa junto a los cables de potencia, este detalle se analizará en las recomendaciones del capítulo cinco.

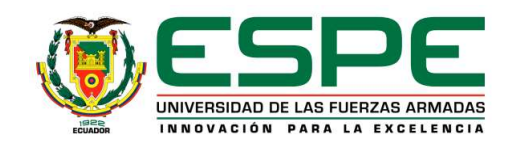

Eficiencia general de la red Profibus-DP máquina servilletera 17

• La eficiencia actual de la red Profibus-DP permite un intercambio de datos entre el maestro y esclavos DP con niveles de riesgos aceptables sin pérdida de información

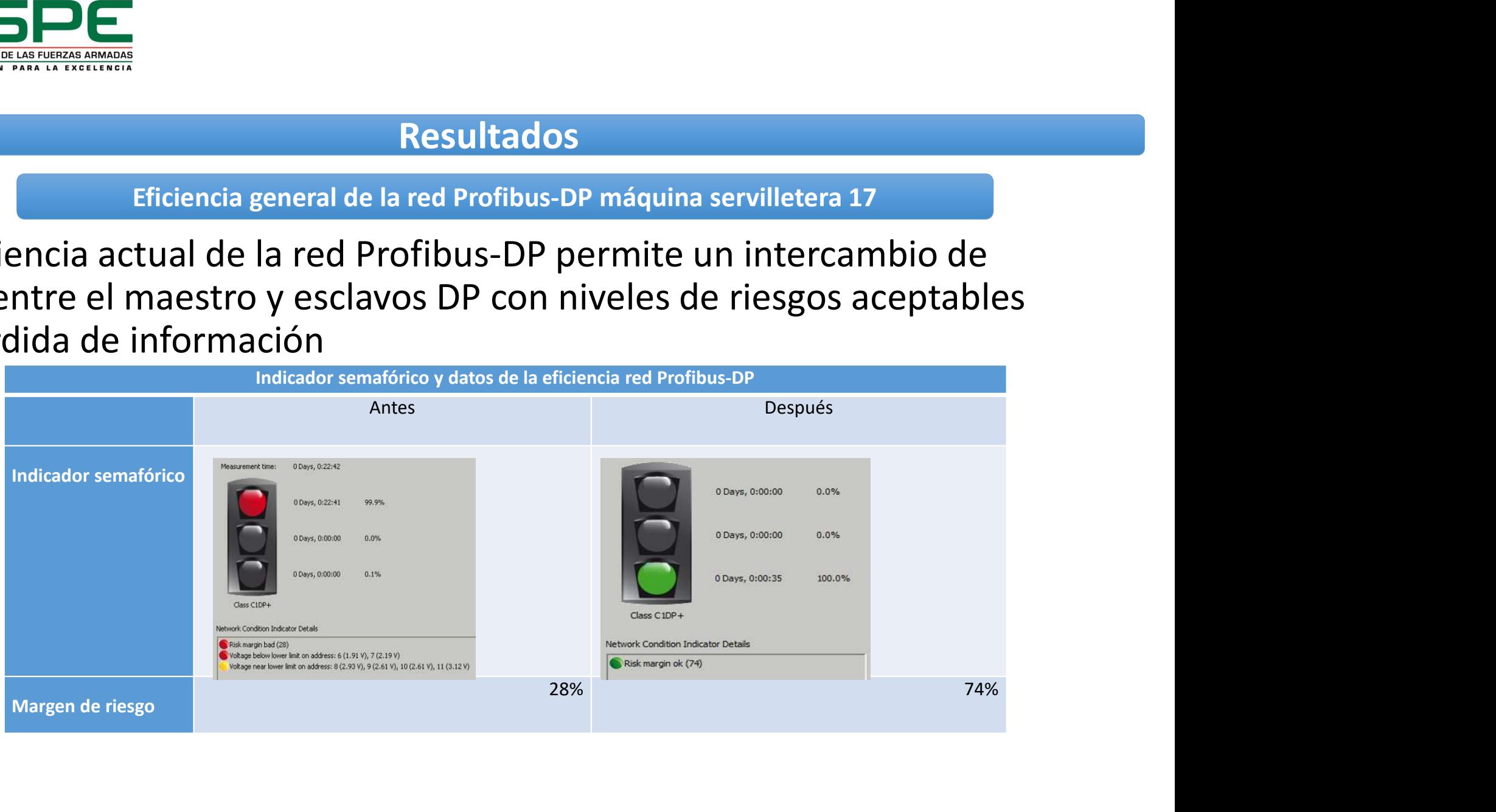

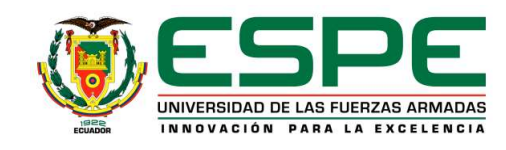

## Voltajes promedios de los esclavos de la red Profibus-DP

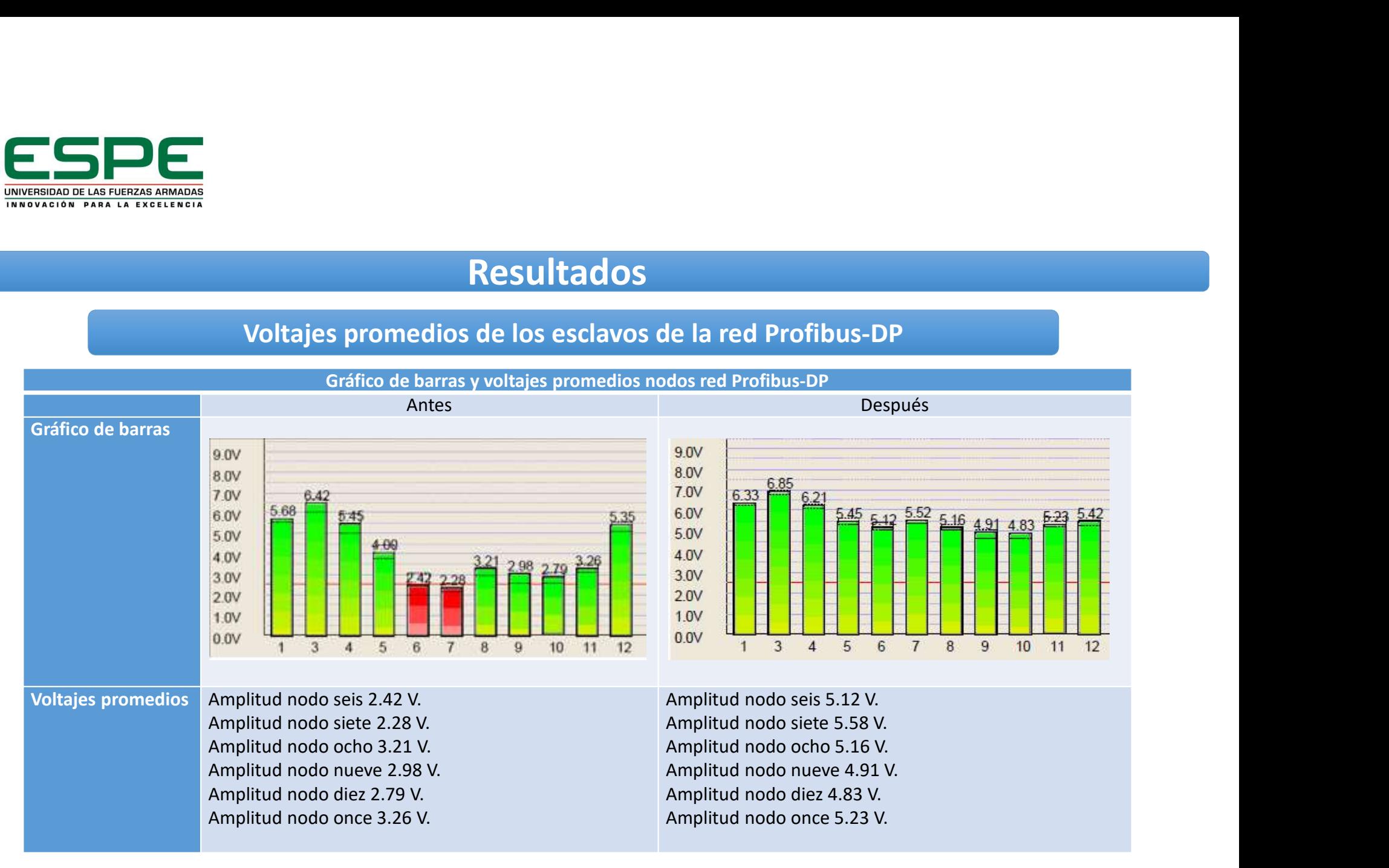

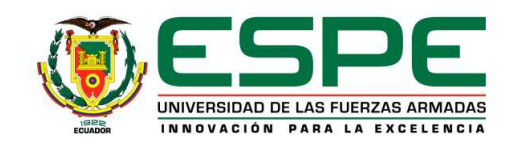

Calidad de la señal de la red Profibus-DP

• Las reflexiones y ruido por interferencias electromagnéticas fueron mitigadas, dando como resultado una mejoría en la calidad de las formas de onda de los nodos de la red Profibus-DP.

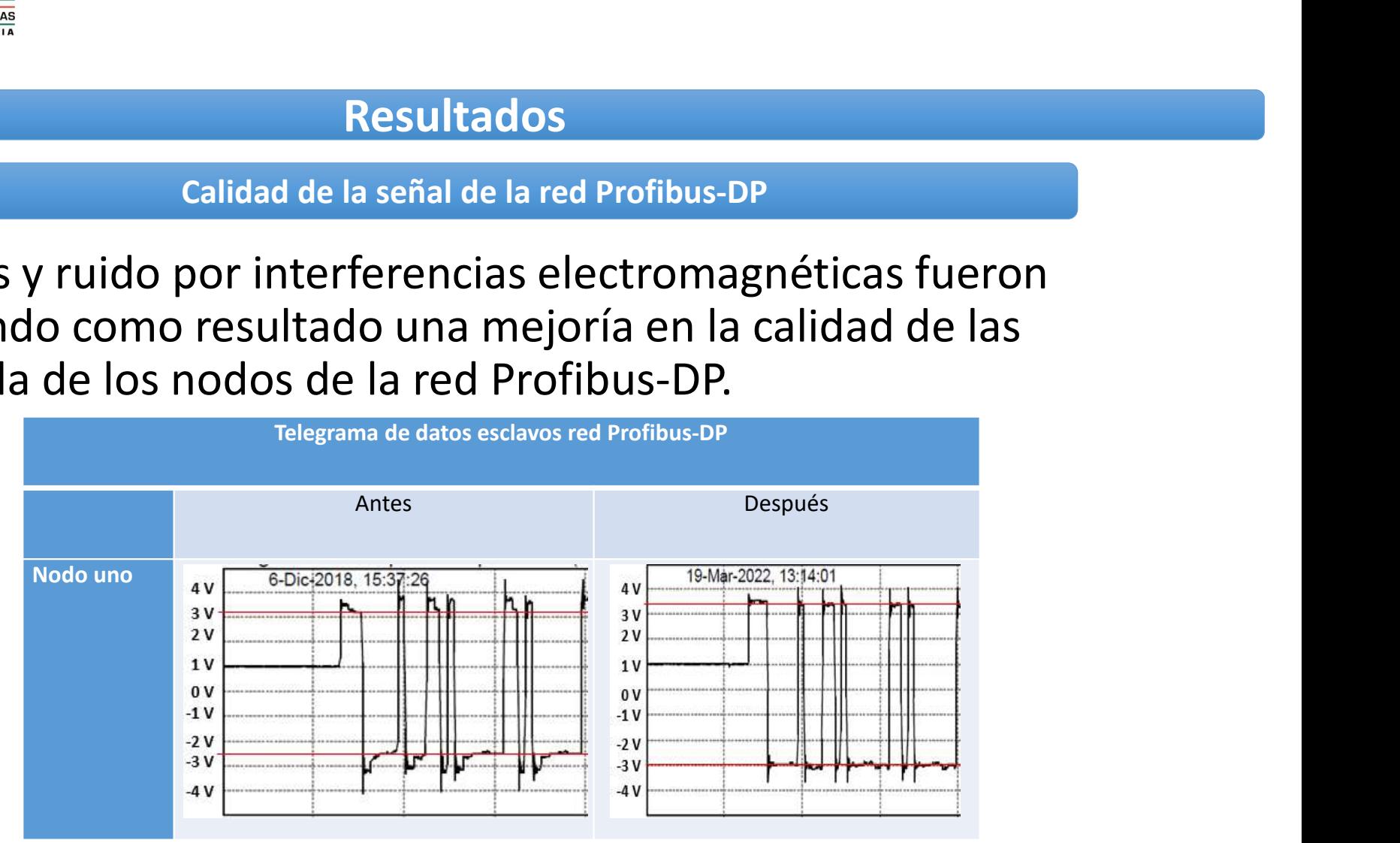

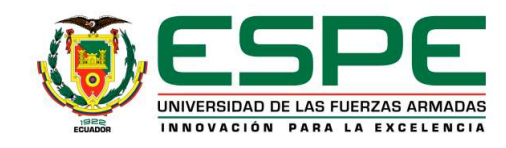

## Calidad de la señal de la red Profibus-DP

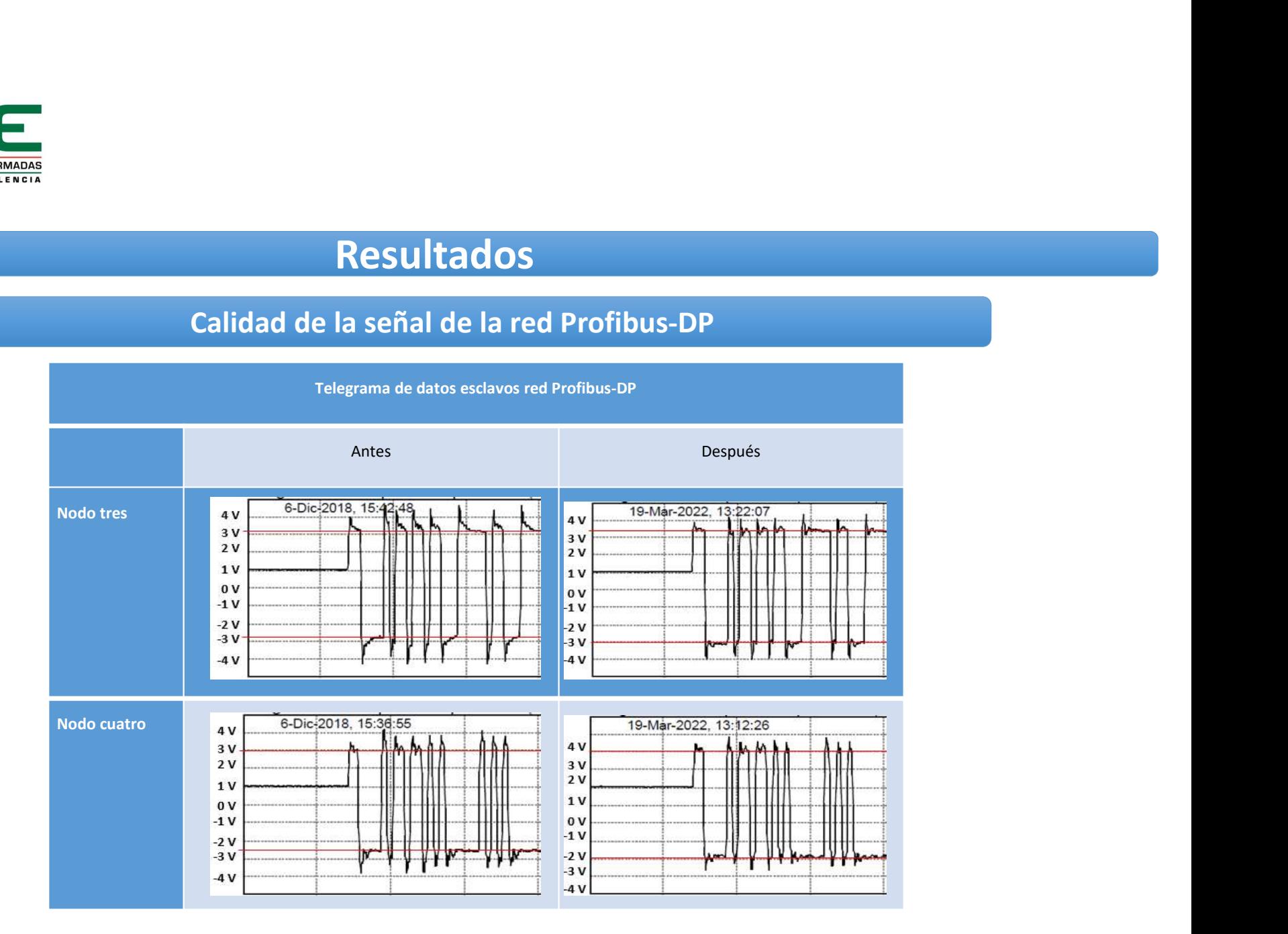

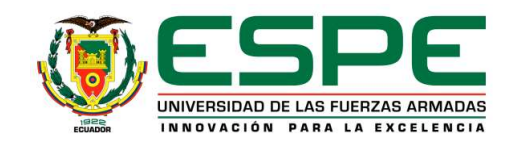

## Calidad de la señal de la red Profibus-DP

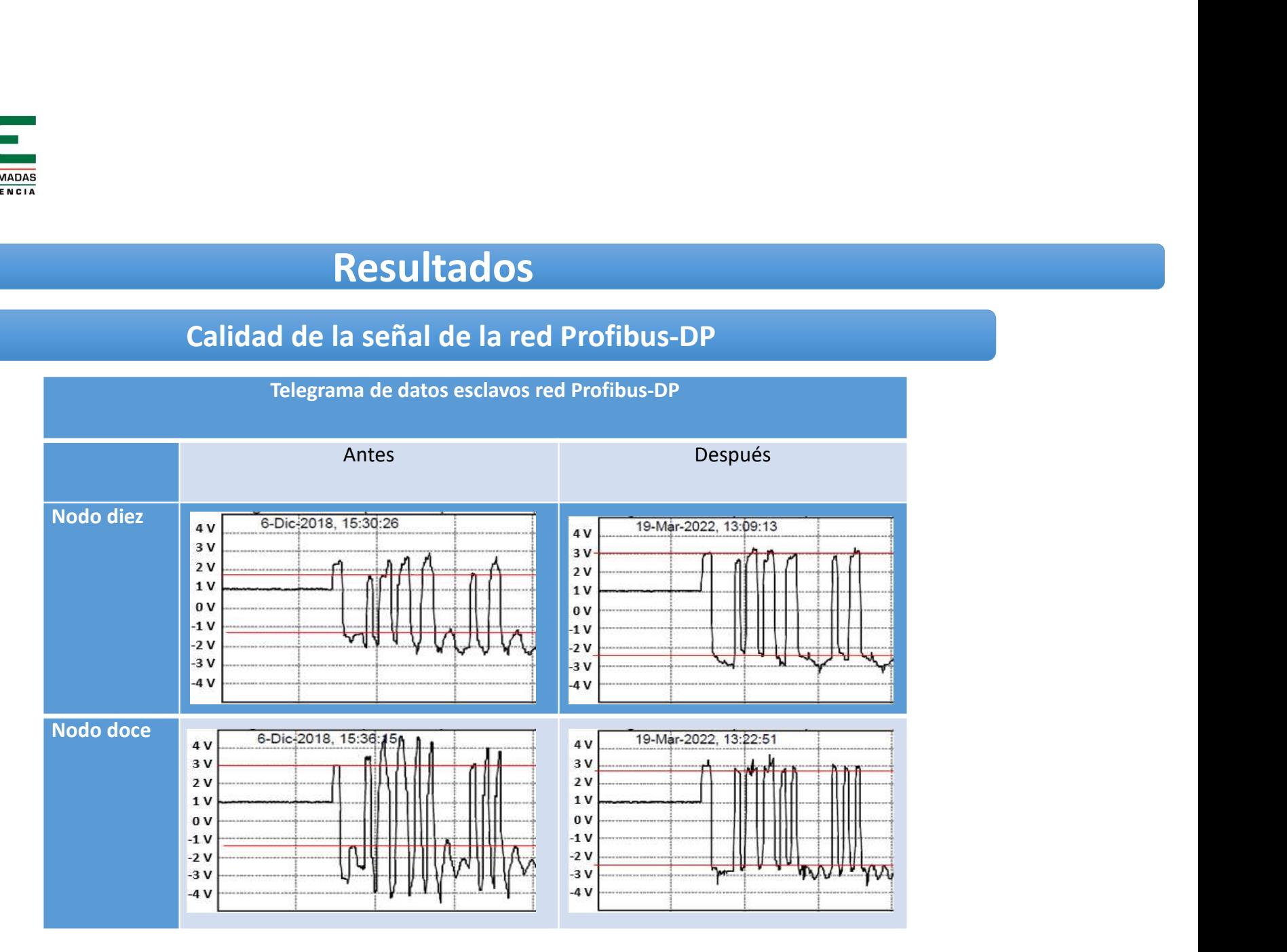

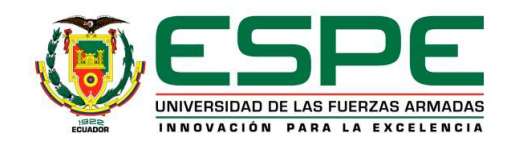

## Plan de mantenimiento basado en condición de la red Profibus-DP

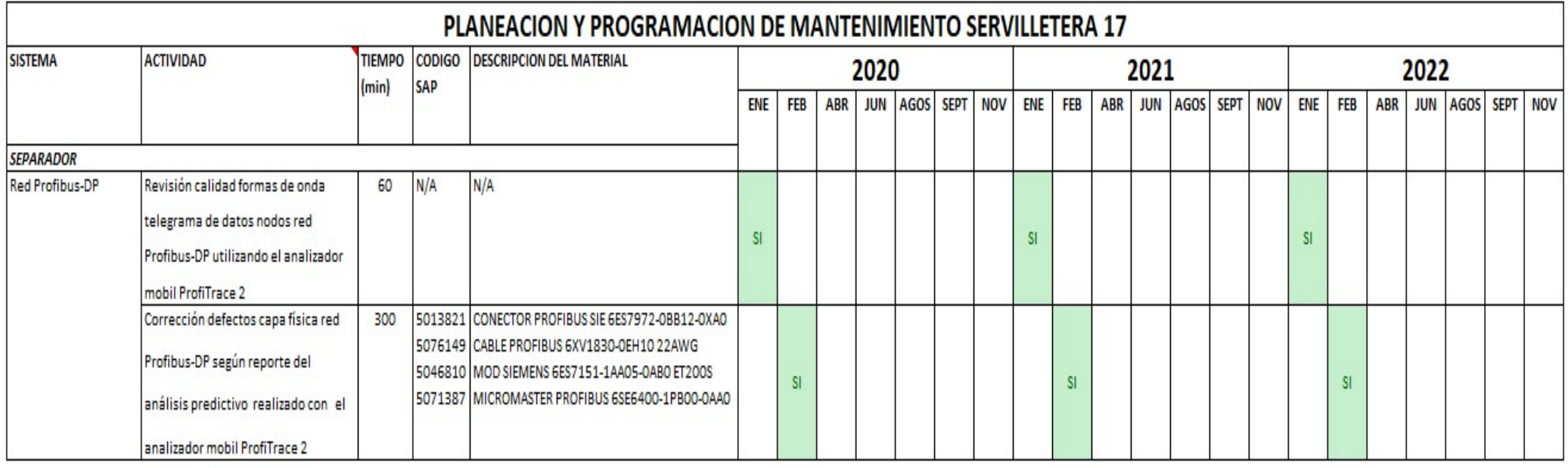

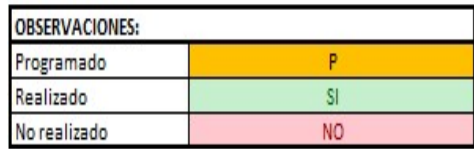

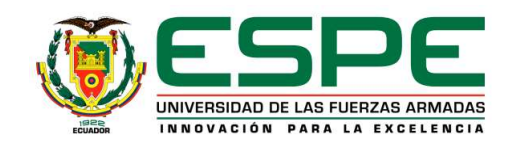

## Eficiencia de la máquina servilletera 17

• La eficiencia de la máquina servilletera 17 se calcula mediante la siguiente fórmula:

$$
\geq ME = \frac{MOT(ST)}{MOT} * 100\%
$$
  
\n
$$
\geq ST = UD + PD + CO + AF + MQ + MC + SL
$$

Tendencia paros no planeados y eficiencia servilletera 17.

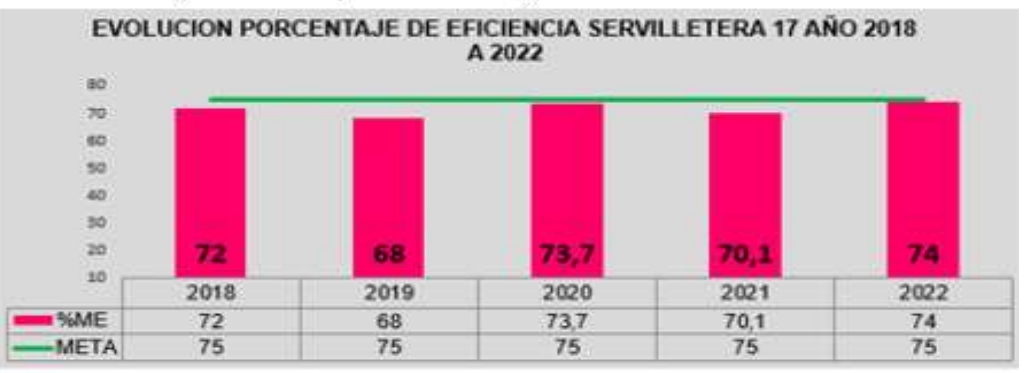

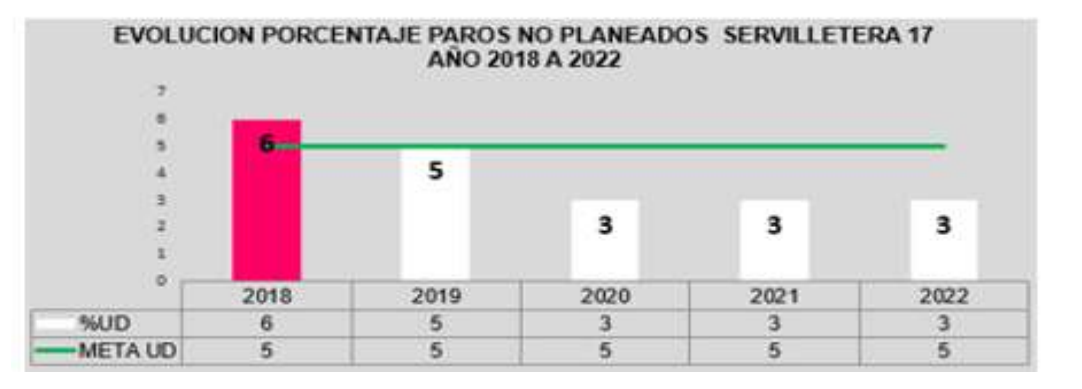

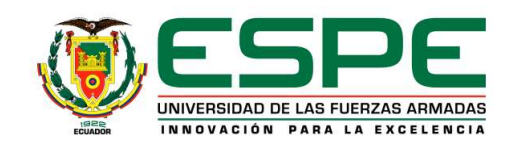

## Conclusiones y Recomendaciones

## Conclusiones

- Mediante la detección y corrección de errores encontrados en la capa física<br>del protocolo Profibus-DP gracias a la herramienta ProfiTrace 2 se redujeron<br>los paros no planeados lo que permitió estabilizar el porcentaje de
- Mediante el uso del analizador móvil de redes ProfiTrace 2, fue posible diagnosticar y corregir de manera anticipada los defectos en el cableado y conectores que causan perturbaciones en las formas de onda del telegrama
- El análisis de la información capturada por la herramienta ProfiTrace 2 requiere experiencia y conocimiento detallado del protocolo Profibus-DP, como también de las interacciones entre Maestro y Esclavos.

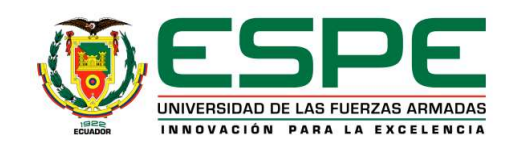

## Conclusiones y Recomendaciones

Recomendaciones

- Todo proyecto de automatización debe tener en cuenta los estándares<br>establecidos en las guías PI durante las etapas de diseño, planificación,<br>instalación, puesta en marcha y operación para garantizar la correcta<br>operació
- Para facilidades de diagnóstico y eliminación de las fallas se debe mantener actualizados los planos físicos de la red Profibus-DP.
- Siempre conectar el analizador móvil Profitrace 2 en el maestro de la red Profibus-DP, esto garantizará que los datos adquiridos sean confiables.
- Para eliminar al 100% el ruido eléctrico presente en las formas de onda del<br>telegrama de datos y optimizar el rendimiento de la red Profibus-DP se<br>recomienda la implementación de dispositivos convertidores de medios de<br>f